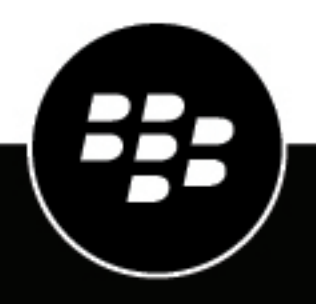

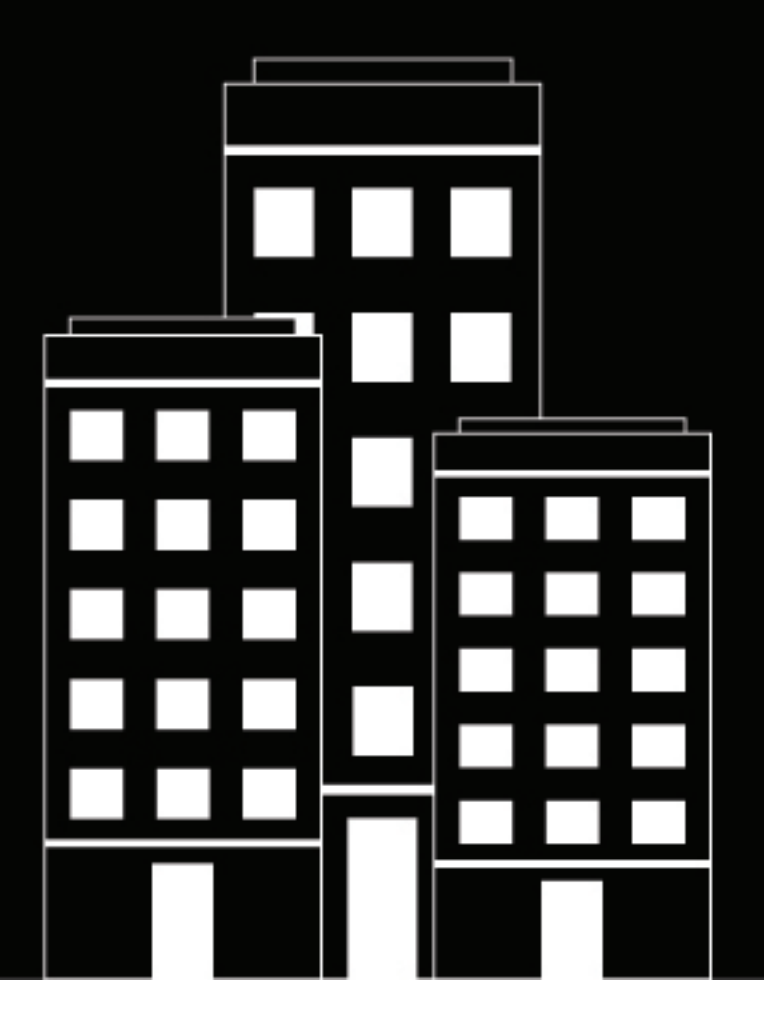

# **BlackBerry UEM Overview and What's New**

12.11

2019-11-01Z

# **Contents**

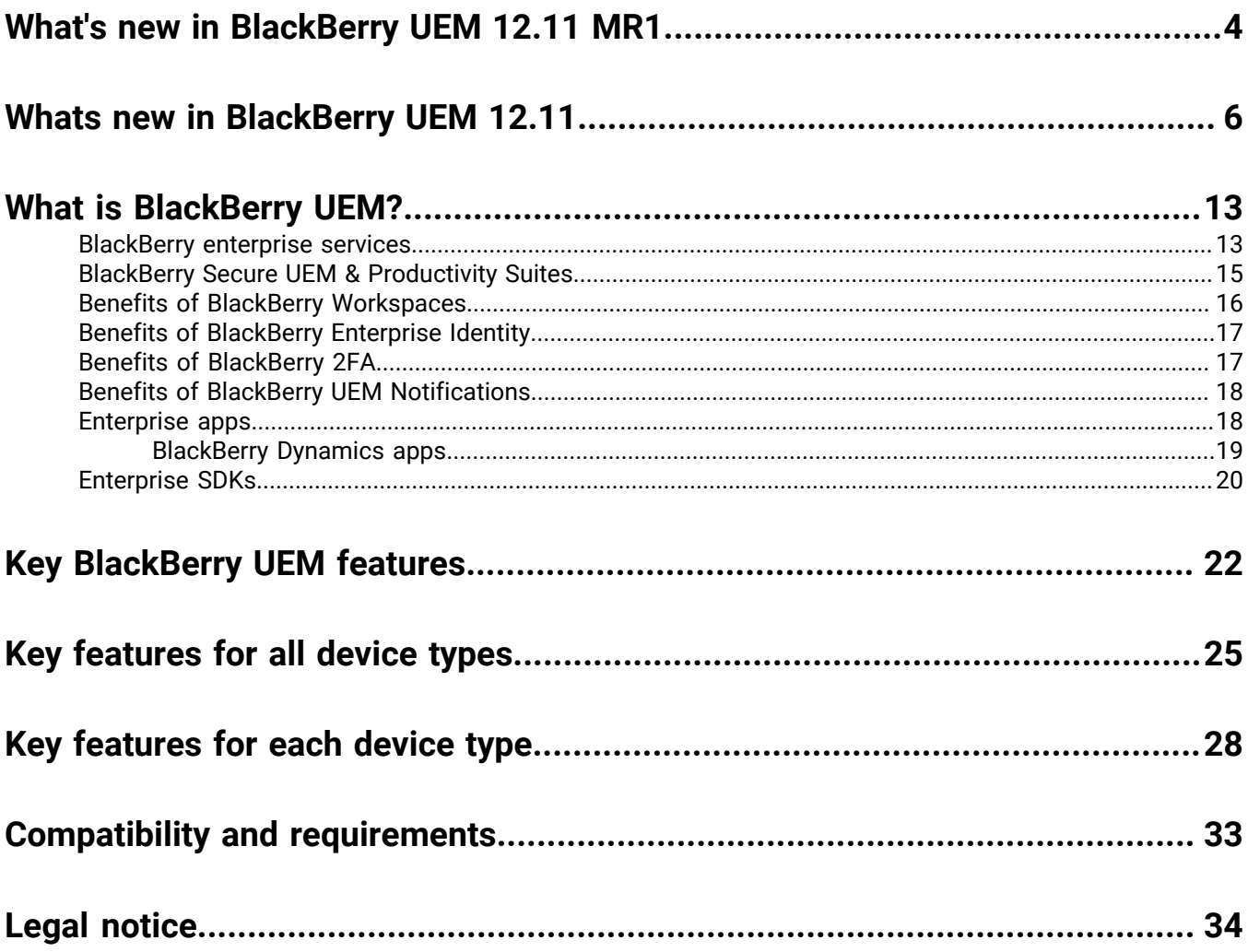

# <span id="page-3-0"></span>**What's new in BlackBerry UEM 12.11 MR1**

## **BlackBerry Intelligent Security**

• **BlackBerry Intelligent Security**: BlackBerry UEM supports BlackBerry Intelligent Security. For more information, see the documentation [here](https://docs.blackberry.com/en/endpoint-management/blackberry-intelligent-security/latest).

## **Android**

- **Apply security patch level enforcement to BlackBerry Dynamics apps on Android devices**: In a compliance profile you can apply security patch level enforcement to BlackBerry Dynamics apps. If the security patch level is not met, you can choose to delete the BlackBerry Dynamics app data, not allow BlackBerry Dynamics apps to run on the device, or perform no actions on the device.
- **Compliance policy update**: A new compliance setting allows administrators to enable or disable antidebugging for BlackBerry Dynamics apps. If your organization prohibits turning off detection for rooted OS or failed attestation, you can use this setting to disable the anti-debugging check without disabling rooted OS or failed attestation detection.
- **User notifications**: Updates to Android 10 required changes to the BlackBerry UEM Client to use notifications instead of pop-up dialog boxes to inform users of events and request user input. Users must allow notifications from the UEM Client to avoid unexpected behavior.
- **UEM Client native library updates:** The BlackBerry UEM Client for Android native libraries have been updated to support a 64-bit architecture.
- **BlackBerry Connectivity native library updates:** The BlackBerry Connectivity app for Android native libraries have been updated to support a 64-bit architecture.

## **iOS**

- **Compliance policy update**: A new compliance setting allows administrators to enable or disable antidebugging for BlackBerry Dynamics apps. If your organization prohibits turning off Jailbreak OS detection, you can use this setting to disable the anti-debugging check without Jailbreak OS detection.
- **iOS 13 support**: BlackBerry UEM now supports iOS 13.

For more information about the supported operating systems, [see the Mobile/Desktop OS and Enterprise](https://docs.blackberry.com/en/endpoint-management/compatibility-matrix/mobile-os-matrix/) [Applications compatibility matrix.](https://docs.blackberry.com/en/endpoint-management/compatibility-matrix/mobile-os-matrix/)

### **Samsung Knox**

• **Common criteria mode**: In an IT policy, you can put Samsung Knox devices into Common Criteria mode.

## **MDM Controls activation type**

- **MDM Controls activation type is not required for BBM Enterprise activation**: Administrators are no longer required to ensure that MDM Controls is an allowed activation type to successfully activate BBM Enterprise.
- **MDM Controls activation type is deprecated for Android 10 devices:** You should activate Android devices using the "Android Enterprise" activation types. You can use device groups and compliance profiles to manage what happens for devices activated with "MDM controls" that are updated to Android 10. You can set the "Android 10 device activated with MDM Controls" event notification so you can be notified when an Android 9 device with MDM Controls is upgraded to Android 10 and can no longer be properly managed. For more information about the deprecation of the MDM Controls activation type, visit [support.blackberry.com/](https://support.blackberry.com/community/s/article/48386) [community](https://support.blackberry.com/community/s/article/48386) to read article 48386.

## **SHA1**

• BlackBerry UEM 12.11 is the last BlackBerry UEM release that supports SHA1.

## **APNs**

• **APNs API update**: BlackBerry UEM now communicates with APNs using the HTTP/2 APNs API.

## **IT Policy Rule updates**

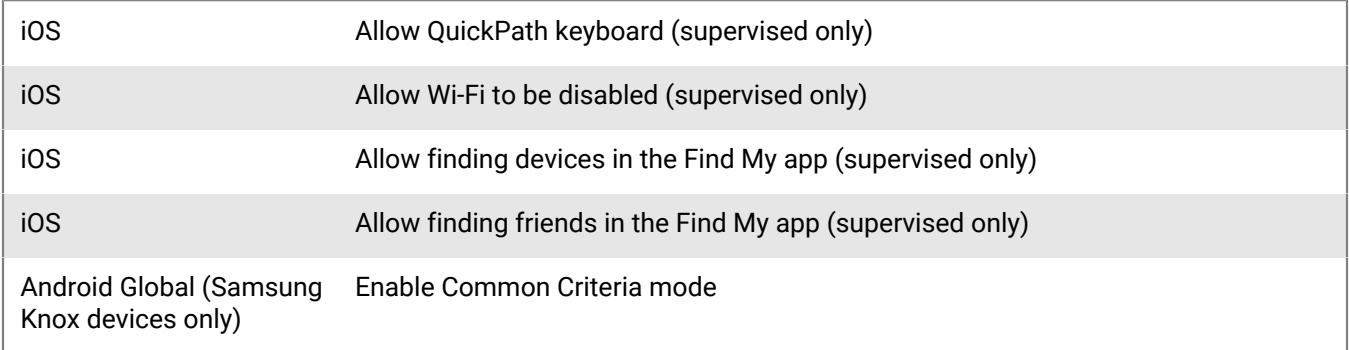

# <span id="page-5-0"></span>**Whats new in BlackBerry UEM 12.11**

### **Security**

• **iOS app integrity check**: You can use the iOS app integrity check framework to check the integrity of iOS work apps that have been published to the App Store. This feature uses Apple DeviceCheck and other methods to provide a way to identify that your app is running on a valid Apple device and that the app is published by the specified Apple Team ID. For more information on Apple DeviceCheck, see the [information from Apple.](https://developer.apple.com/documentation/devicecheck) This setting applies only to devices running iOS 11 and later. Activation of BlackBerry Dynamics apps that were built using BlackBerry Dynamics SDK for iOS version 5.0 or earlier will fail if you enable the 'Perform app integrity check on BlackBerry Dynamics app activation' option in the activation profile and if you add those apps for iOS app integrity check. If a BlackBerry Dynamics app that was built using BlackBerry Dynamics SDK for iOS version 5.0 or earlier is already activated, and you select the 'Perform periodic app integrity checks' option in the Activation profile, the app will fail the periodic attestation check and the device will be subject to the enforcement action specified in the compliance profile that is assigned to the user.

**Note**: You cannot enable the iOS app integrity checking on enterprise apps that your organization has developed and distributed internally using the Apple Enterprise Distribution program.

### **Management Console**

- **BlackBerry Dynamics Connectivity profile change**: The Route All option has been replaced with a Default Route option in the BlackBerry Dynamics Connectivity profile allowing for more detailed control over how BlackBerry Dynamics apps built using the latest BlackBerry Dynamics SDK can connect to app servers. This allows you to configure rules to avoid double tunneling the UEM App Store and UEM hosted application push.
- **BlackBerry Dynamics access keys**: You can now generate BlackBerry Dynamics access keys for users that do not have an email address.
- **Notifications for changes to Android Enterprise apps**: Administrators can now receive notifications when the status of an Android Enterprise app on Google Play has changed and requires review. When an app requires review, UEM marks the apps listed on the Apps screen. Administrators can apply a filter to easily see the apps that need to be reviewed or approved and take the appropriate action. From the Settings > Event notifications menu, you can set the types of events that you want administrators to be notified about. For example, you can notify administrators if an app requires review if changes were made to the app's availability, version, approval status, permissions, app configuration schemas, or if an app was not successfully installed on a user's device.
- **Whitelist antivirus vendors for Windows devices**: In the compliance profile, in the "Antivirus status" rule for Windows devices, you can now choose to allow antivirus software from any vendor, or allow only those that you added to the "Allowed antivirus vendors" list. The rule will be enforced if a device has antivirus software enabled from any vendor that is not whitelisted.
- **User credential profiles support using Entrust for BlackBerry Dynamics apps**: You can now use your Entrust PKI connection to enroll certificates for BlackBerry Dynamics apps using the User credential profile.
- **Compliance violation reporting**: When a device is out of compliance, violations and any applicable actions display on the device summary page. To see which apps are in a noncompliant state, click on the 'View noncompliant apps' link. A device with performance alerts or compliance violations is flagged with a caution icon. Types of violations that are reported include:
	- Rooted OS or failed attestation (Android only)
	- SafetyNet attestation failure (Android only)
	- Jailbroken OS (iOS only)
	- Restricted OS version is installed (iOS, Android, macOS, Windows)
	- Restricted device model detected (iOS, Android, macOS, Windows)
- BlackBerry Dynamics library version verification (iOS, Android, macOS, Windows)
- BlackBerry Dynamics apps connectivity verification (iOS, Android, macOS, Windows)
- Antivirus status (Windows only)

In the management console, you can filter on any of the compliance rules when they occur.

- **Device compliance report**: On the dashboard, the device compliance report now includes if either the BlackBerry UEM Client or a BlackBerry Dynamics app is out of compliance.
- **Device report update**: The device report now includes the BlackBerry Dynamics compliance rule status.
- **Automatic device and OS metadata updates**: If a user activates a device with a model or OS version that is unknown to BlackBerry UEM, UEM automatically adds the new device or version metadata to the UEM database so that the metadata is available for Activation, Compliance, and Device SR profiles.
- **Enable Android keyboard restricted mode**: You can now use the 'Enable Android keyboard restricted mode' option in a BlackBerry Dynamics profile to force custom keyboards into incognito mode.
- **Shared device groups:** Migration is not supported for shared device groups. Users who belong to a shared device group do not appear in the Migrate users list. Devices that are part of a shared device group do not appear in the Migrate devices list.
- **New Event Notifications**: BlackBerry UEM can now email event notifications to administrators for the following events:
	- iOS VPP account expiry
	- DEP token expiry
	- IT policy pack updated
	- Metadata updated

### **Activation**

- **Activate Android Enterprise devices without adding a Google account**: Administrators now have the option to allow Android Enterprise devices to be activated without adding a Google Play account to the workspace. You might use this option if you do not want to use Google Play to manage work apps on Android Enterprise devices or you want to activate and use the device without accessing Google services. In the activation profile, you specify whether to add Google Play to the workspace for Android Enterprise devices. By default, the activation profile adds the Google account to the work space and Google Play manages the apps. If you do not add a Google account, apps and app configurations are managed through the BlackBerry UEM infrastructure via BlackBerry UEM Client.
- **BlackBerry UEM now includes Work and personal full control activations for Android Enterprise devices**: This activation type is for devices running Android 8 and later. It lets you manage the entire device. It creates a work profile on the device that separates work and personal data but allows your organization to maintain full control over the device and wipe all data from the device. Data in both the work and personal profiles is protected using encryption and a method of authentication such as a password. This activation type supports the logging of device activity (SMS, MMS, and phone calls) in BlackBerry UEM log files.

To activate a device with Work and personal – full control, the user must wipe the device and start the activation in the same way as Work space only activations.

To enable BlackBerry Secure Connect Plus Knox Platform for Enterprise support, you must select the "When activating Android Enterprise devices, enable premium UEM functionality such as BlackBerry Secure Connect Plus" option in the activation profile.

When applying IT policy rules to Android Enterprise devices with Work and personal – full control activations, the different rule categories affect different profiles on the device:

- Global rules apply to the entire device
- Work profile rules apply to apps and data in the work profile
- Personal profile rules apply to apps and data in the personal profile

For example: to apply password requirements to unlock the device, use the Global password rules. To apply password requirements only to the work profile, use the Work profile password rules. To prevent screen capture only of work data, deselect the Work profile "Allow screen capture" rule and select the Personal profile "Allow screen capture" rule. To prevent screen capture of both work and personal data, deselect the Personal profile "Allow screen capture" rule.

### **Windows 10 Modern Management**

- **Support for Azure Active Directory Join**: BlackBerry UEM now supports Azure Active Directory Join which allows a simplified MDM enrollment process for Windows 10 devices. Users can enroll their devices with UEM using their Azure Active Directory username and password.
- **Windows Autopilot support**: Azure Active Directory Join is also required to support Windows AutoPilot, which allows Windows 10 devices to be automatically activated with UEM during the Windows 10 out-of-box setup experience. **Note**: To enable automatic MDM enrollment with BlackBerry UEM during the Windows 10 out-ofbox setup, a UEM certificate must be installed on the device.

### **Intune**

• **Microsoft Intune app protection support enhancement**: You can manage and deploy Microsoft Intune managed apps from the BlackBerry UEM management console when your environment is configured for modern authentication.

### **Apple Configurator**

• **Enroll Apple DEP devices using Apple Configurator**: You can now use a static enrollment challenge to enroll multiple DEP devices using Apple Configurator.

### **BlackBerry Dynamics**

- **Add public app source files as internal apps**: You can now add BlackBerry Dynamics app source files from the public app stores as internal apps so that users can install the apps without connecting to the stores.
- **Link to specific apps**: You can now send users a link or QR code that links directly to the app details page for specific BlackBerry Dynamics apps.
- **Enhancements for certificate enrollment using app-based PKI solutions**: BlackBerry UEM has simplified certificate enrollment process for app-based PKI solutions such as Purebred. To use app-based certificates with BlackBerry Dynamics apps, the "Allow BlackBerry Dynamics apps to use certificate, SCEP profiles, and user credential profiles" check box no longer needs to be selected in the BlackBerry UEM Client.

### **Logging**

- **Logging changes:** The BlackBerry UEM administrator console includes the following changes for logging:
	- You can now enable SQL logging, CAP payload logging, and HTTP payload logging. These options are available under Settings > Infrastructure > Logging.
	- The Maximum device app audit log file size is now configured as a global setting instead of per instance. If you upgrade from a previous release, the maximum size is initially set to the minimum setting for any existing server instance.
	- Component level logging is now supported for BlackBerry Proxy Service. You can enable logging for BlackBerry Proxy Service under Settings > Infrastructure > Logging, as well as the Server group and BlackBerry Connectivity Node default settings pages.
- **Trace logging option removed:** The option to set logging level to Trace has been removed from Service logging override. You can set logging level to Info, Error, Warning, or Debug.
- **BlackBerry Proxy Service:** Component level logging is now available for BlackBerry Proxy Service. You can enable logging for BlackBerry Proxy Service on the Server group and BlackBerry Connectivity Node default settings pages.

## **BlackBerry Connectivity**

• **BlackBerry Connectivity app updates**: The BlackBerry Connectivity app (version 1.18.0.811) for Samsung Knox Workspace and Android Enterprise devices does not include fixes or improvements, but is upversioned so that administrators can assign and update the app on devices. If enterprise connectivity is required, you are now required to use the BlackBerry UEM administrator console to add the BlackBerry Connectivity app as an internal app and assign it (with a Required disposition) to Samsung Knox Workspace and Android Enterprise devices that don't have access to Google Play. For more information, visit [support.blackberry.com/](https://support.blackberry.com/community/s/article/37299) [community](https://support.blackberry.com/community/s/article/37299) to read article 37299.

### **BlackBerry Web Services**

• **Enabling access to the BlackBerry Web Services over the BlackBerry Infrastructure**: If a web service client is outside of your organization's firewall and it requires access to the BlackBerry Web Services APIs (REST or legacy SOAP), the client can connect to the APIs securely over the BlackBerry Infrastructure. For more information, see the Getting started page in the REST API reference and the "Access On-Premise UEM web service securely" example.

A UEM administrator must explicitly enable access to the BlackBerry Web Services APIs over the BlackBerry Infrastructure. An administrator can enable or disable this access in the management console in Settings > General settings > BlackBerry Web Services access.

### **Changes to the Planning and the Installation and Upgrade content**

**Documentation changes**:The Planning and the Installation and Upgrade content have been reorganized for BlackBerry UEM version 12.11. The major changes are:

- A new "Preinstallation and preupgrade requirements" section in the Planning content consolidates information that was previously in several places in the Installation content. Most notably, the Preinstallation and preupgrade checklist has been removed from the Installation content and forms part of the new section.
- Information about ports has moved to the Planning content.
- Overview information about high availability has been consolidated into the Planning content. It was previously in the Installation content and the Configuration content.

### **New IT policy rules**

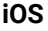

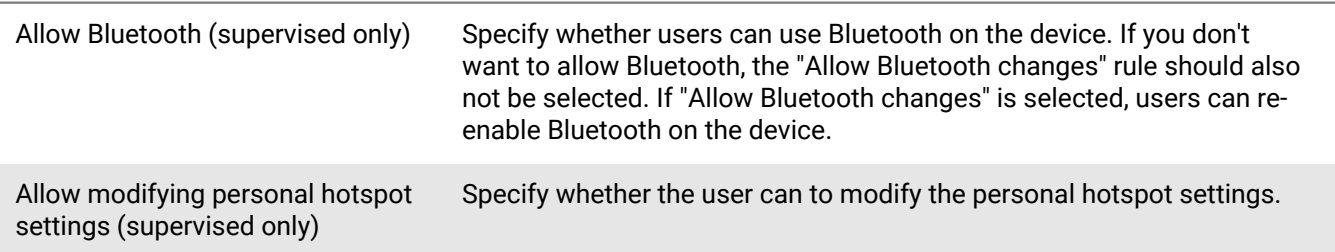

# **Android Enterprise (Global)**

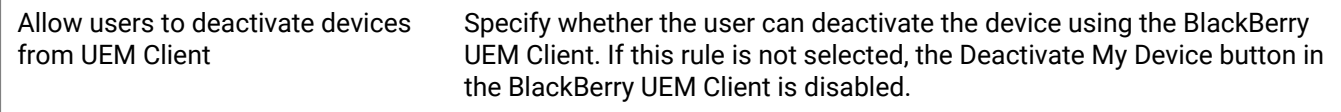

## **Android Enterprise (Work profile)**

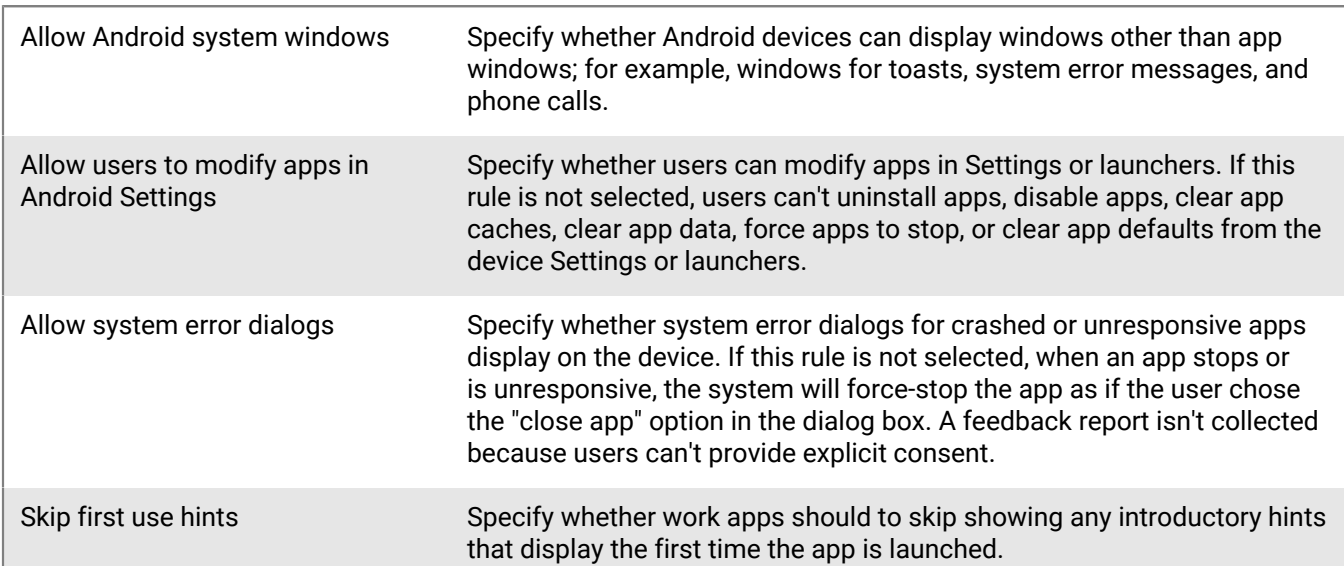

## **Android Enterprise (Personal profile)**

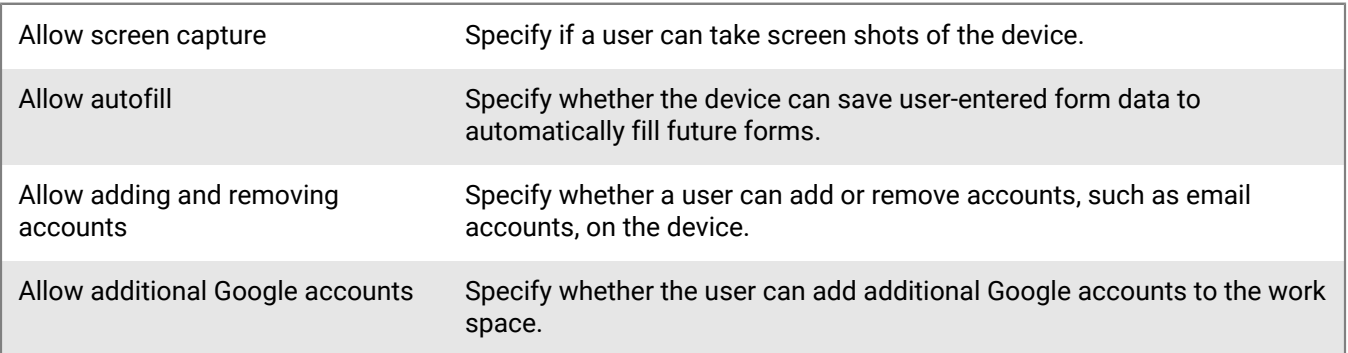

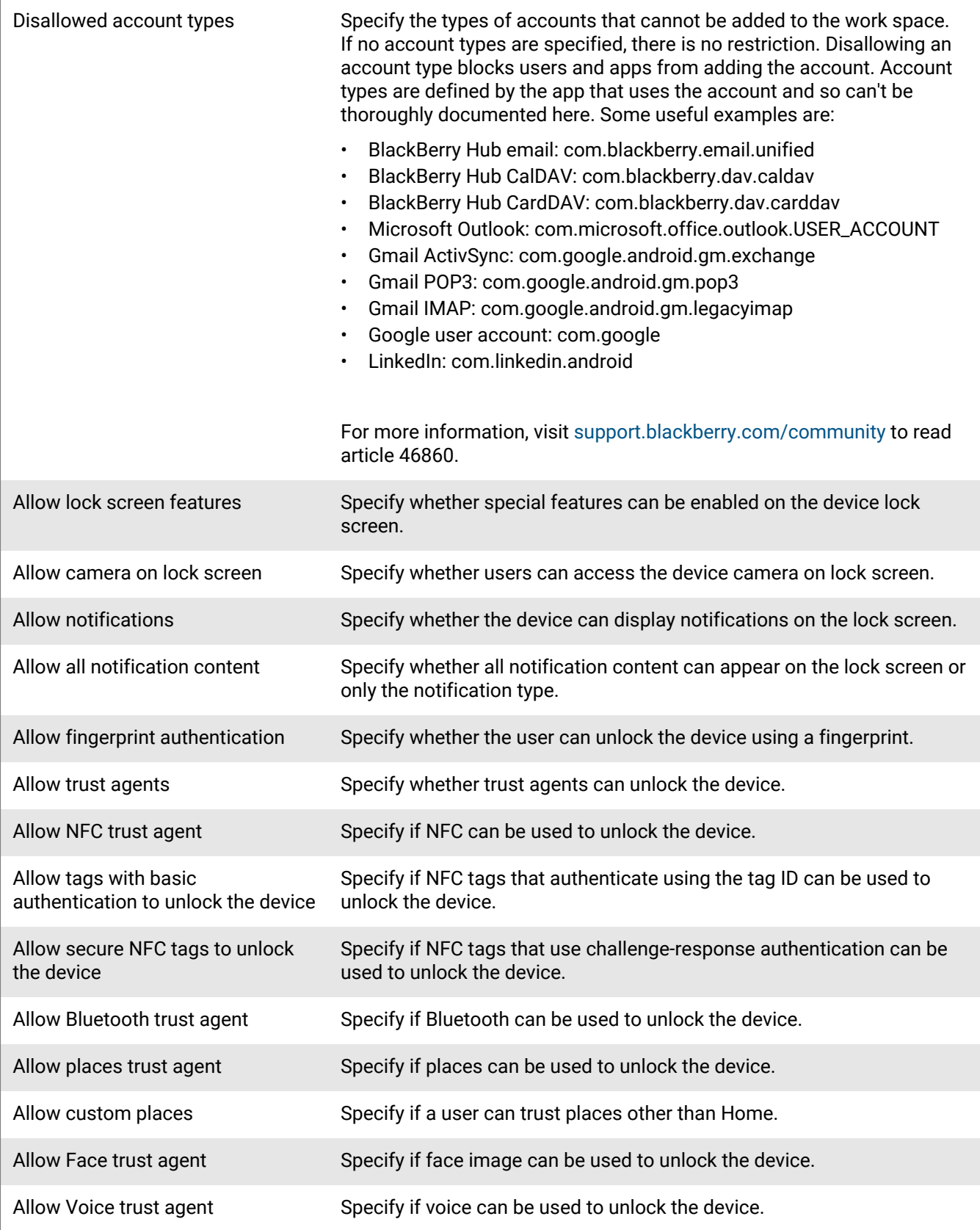

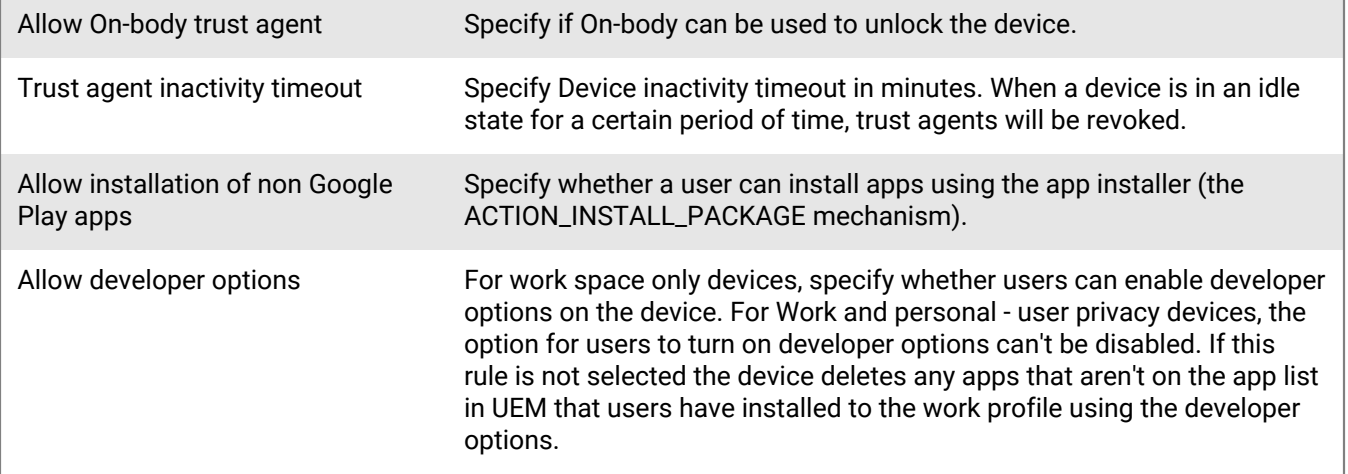

# <span id="page-12-0"></span>**What is BlackBerry UEM?**

BlackBerry UEM is a multiplatform EMM solution from BlackBerry that provides comprehensive device, app, and content management with integrated security and connectivity, and helps you manage iOS, macOS, Android, Windows 10, BlackBerry 10, and BlackBerry OS (version 5.0 to 7.1) devices for your organization.

BlackBerry UEM offers trusted end-to-end security and provides the control that organizations need to manage all endpoints and ownership models.

Benefits of BlackBerry UEM include:

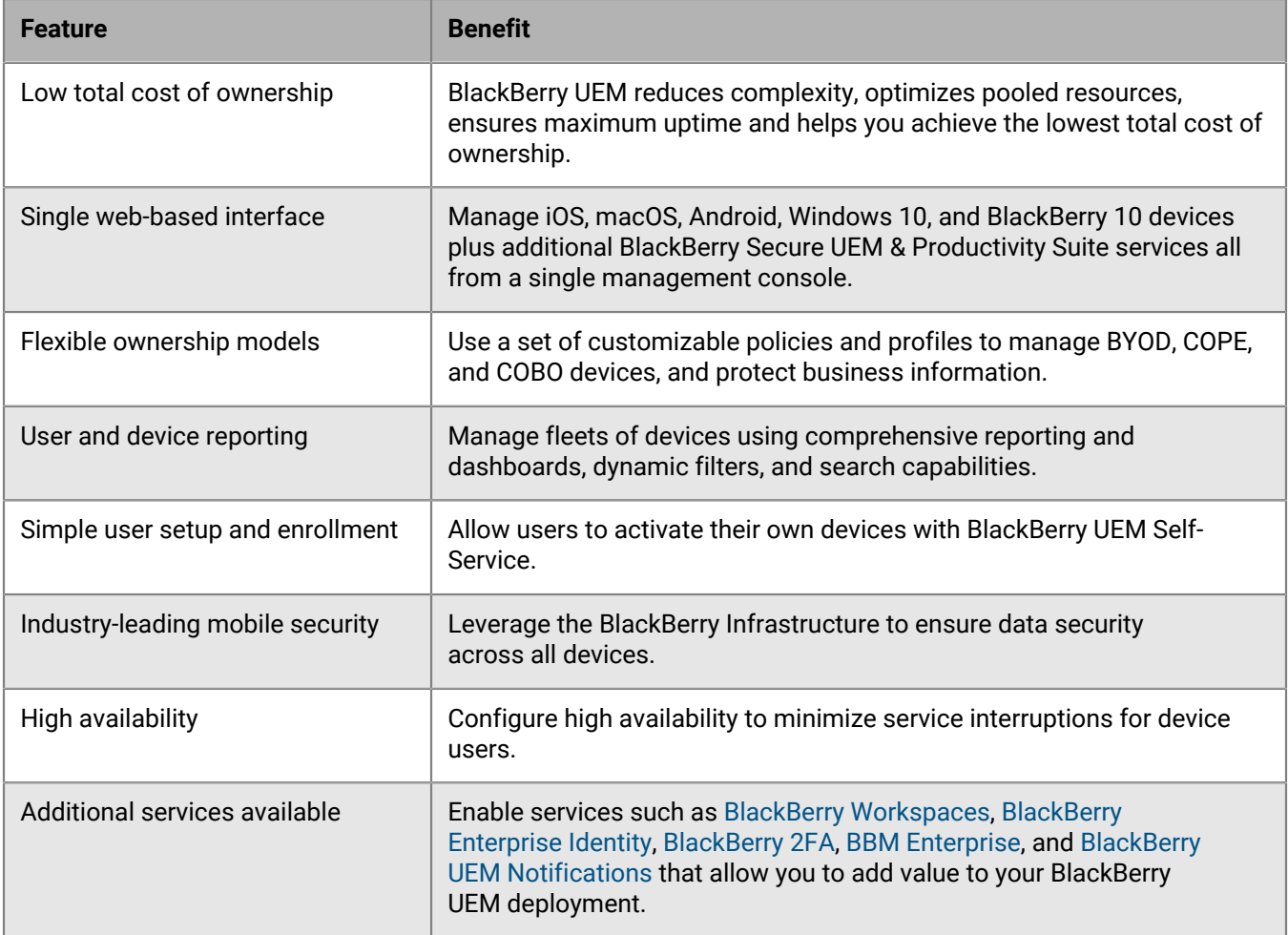

For more information about BlackBerry UEM, see the [Administration content](https://docs.blackberry.com/en/endpoint-management/blackberry-uem/current/administration/).

# <span id="page-12-1"></span>**BlackBerry enterprise services**

Beyond the security and productivity features that BlackBerry UEM provides, BlackBerry offers more services that can add value to your BlackBerry UEM to help meet your organization's unique needs. You can add the following services and manage them through the BlackBerry UEM management console:

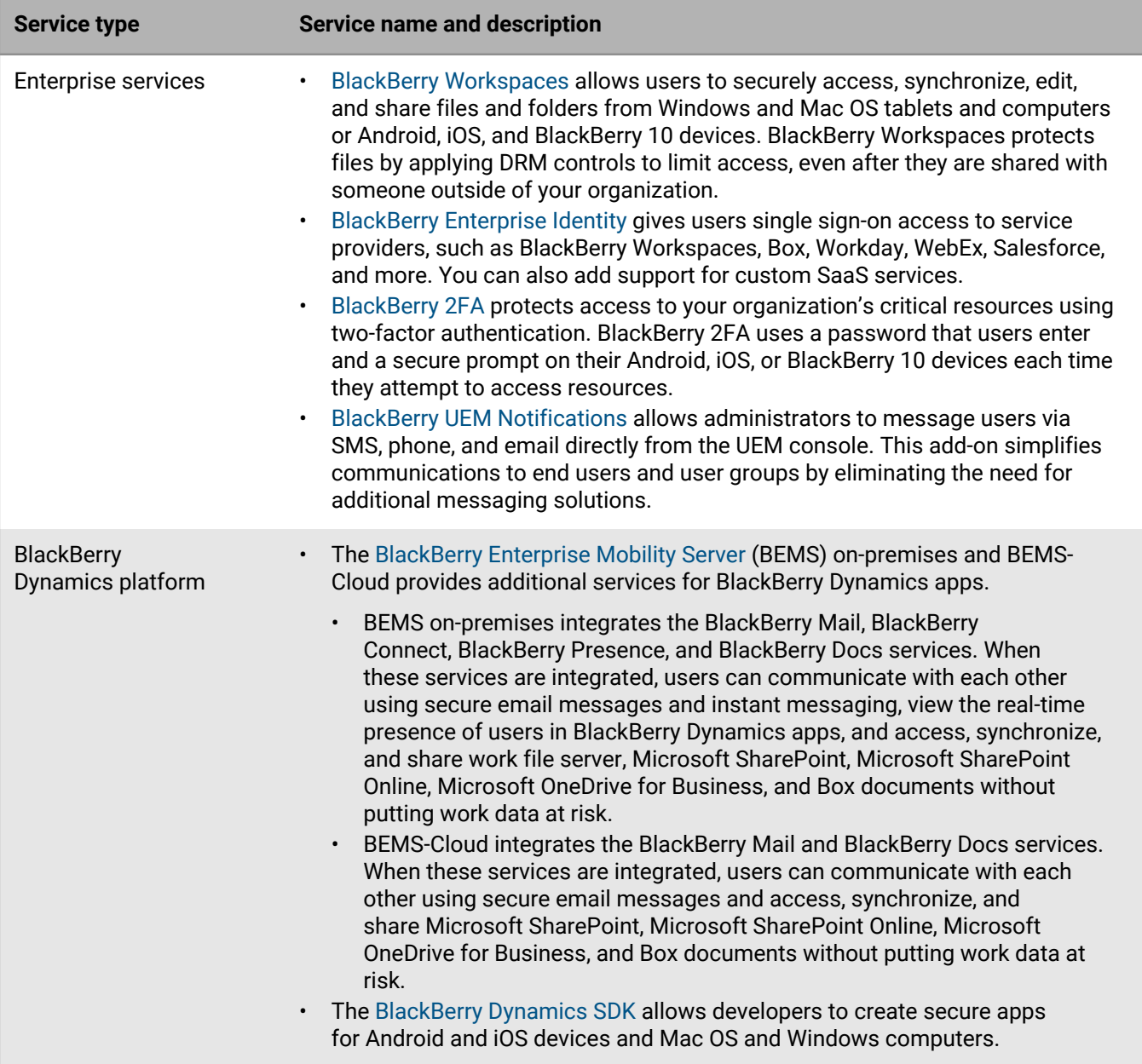

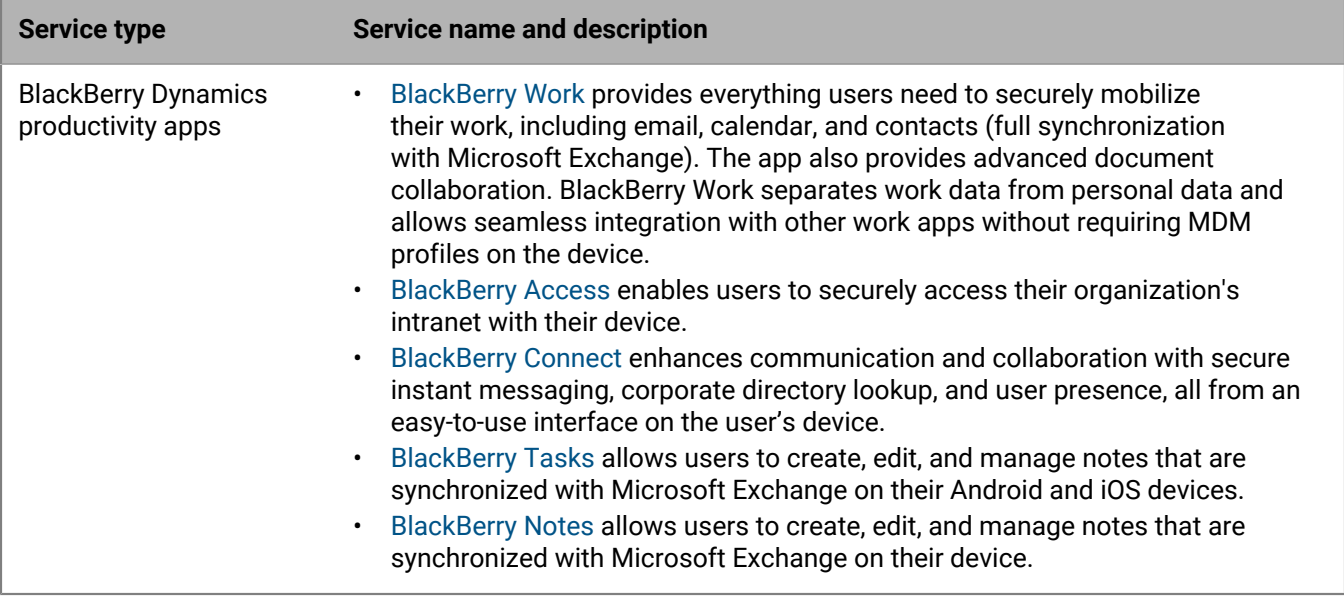

These services can be purchased as part of a BlackBerry Secure UEM & Productivity Suite license. For more information about the different BlackBerry Secure UEM & Productivity Suite licenses and how to obtain them, [see](https://docs.blackberry.com/en/endpoint-management/enterprise-licensing.html) [the Licensing content](https://docs.blackberry.com/en/endpoint-management/enterprise-licensing.html).

# <span id="page-14-0"></span>**BlackBerry Secure UEM & Productivity Suites**

BlackBerry Secure UEM & Productivity Suites include BlackBerry UEM, BlackBerry Dynamics, and additional services under one license to offer a comprehensive unified endpoint management solution that provides mobile collaboration and a trusted end-to-end approach to security.

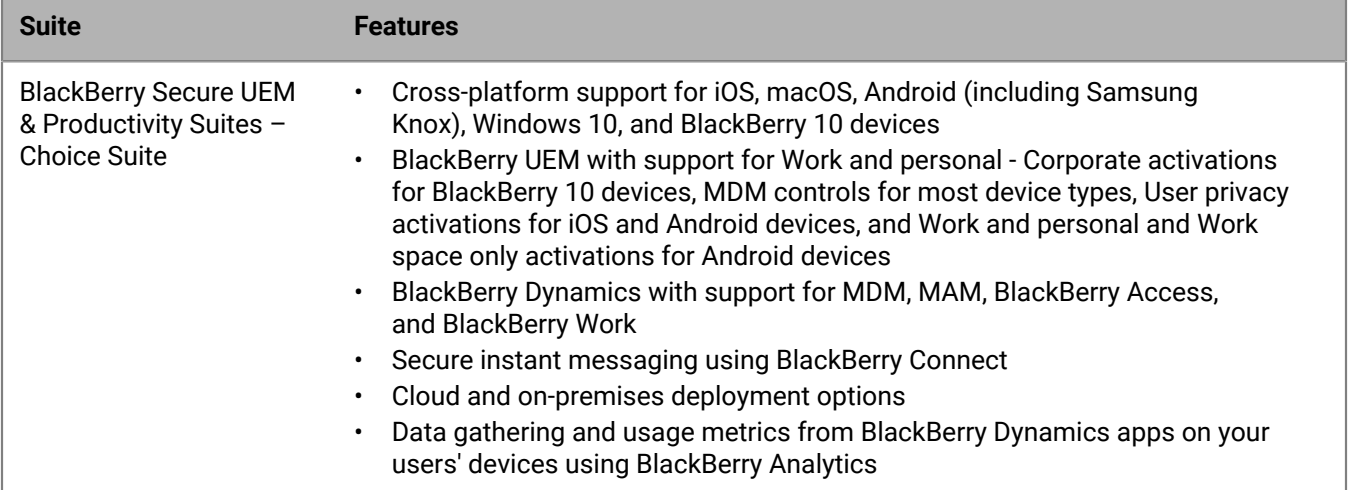

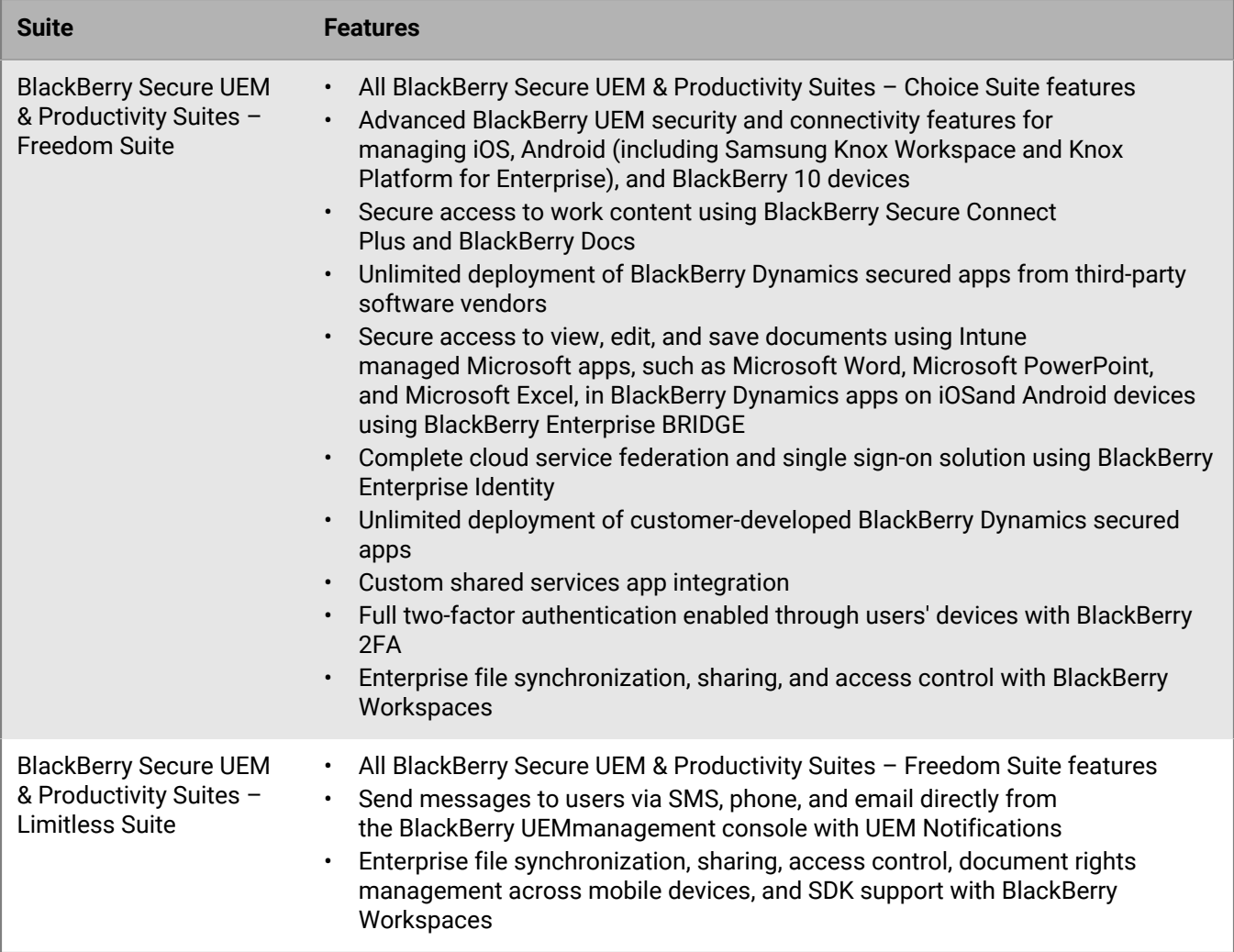

# <span id="page-15-0"></span>**Benefits of BlackBerry Workspaces**

BlackBerry Workspaces is an enterprise file management platform that allows users to securely access, synchronize, edit, and share files and folders across multiple devices. BlackBerry Workspaces limits the risk for data loss or theft by embedding digital rights management security into every file, so your content remains secure and within your control, even after it is downloaded and shared with others. With a secure file store and the ability to transfer data while maintaining control, both employees and IT can be confident in data sharing and document security.

Users can access BlackBerry Workspaces from a Web browser and from apps

on Windows and macOS computers and on iOS, Android, and BlackBerry 10 devices. Content is synchronized across all of a user's devices when they are online, allowing users to manage, view, create, edit, and annotate files from any device. You can use the Workspaces plug-in for BlackBerry UEM to integrate Workspaces management into the BlackBerry UEM management console

If your organization also implements BlackBerry Enterprise Identity, you can use Enterprise Identity to manage user entitlement to Workspaces. For more information about Enterprise Identity [see the BlackBerry Enterprise](https://docs.blackberry.com/en/id-comm-collab/blackberry-enterprise-id/latest) [Identity content.](https://docs.blackberry.com/en/id-comm-collab/blackberry-enterprise-id/latest)

BlackBerry Workspaces can be purchased separately or licensed with BlackBerry Secure UEM & Productivity Suites – Freedom Suite. Additional features are included with BlackBerry Secure UEM & Productivity Suites – Limitless Suite.

For more information, [see the BlackBerry Workspaces content](https://docs.blackberry.com/en/id-comm-collab/blackberry-workspaces).

# <span id="page-16-0"></span>**Benefits of BlackBerry Enterprise Identity**

BlackBerry Enterprise Identity makes it easy for users to access cloud applications from any device, including iOS, Android, and BlackBerry 10, as well as traditional computing platforms. This capability is tightly integrated with BlackBerry UEM, unifying industry-leading EMM with the entitlement and control of all your cloud services.

BlackBerry Enterprise Identity provides single sign-on (SSO) to cloud services such as Microsoft Office 365, G Suite, BlackBerry Workspaces, and many others. With single sign-on, users don't have to complete multiple log ins or remember multiple passwords. Administrators can also add custom services to Enterprise Identity to give users access to internal applications.

Administrators use the BlackBerry UEM management console to add services, manage users, and to add and manage additional administrators. The integration with BlackBerry UEM makes it easy to manage users and entitle them to access cloud applications and services from their devices. Using BlackBerry UEM, cloud services and mobile app binaries can be bundled together and then simply assigned to a user or group of users.

Enterprise Identity can be purchased separately or licensed with these BlackBerry Secure UEM & Productivity Suites

- Choice Suite
- Freedom Suite
- Limitless Suite

For more information about Enterprise Identity, [see the BlackBerry Enterprise Identity content.](https://docs.blackberry.com/en/id-comm-collab/blackberry-enterprise-id)

# <span id="page-16-1"></span>**Benefits of BlackBerry 2FA**

BlackBerry 2FA provides users with two-factor authentication to access your organization's resources. It allows you to use your users iOS, Android, BlackBerry 10, or BlackBerry OS (version 6.0 to 7.1) devices as the second factor of authentication when users connect to your organization's resources. BlackBerry 2FA provides a simple user experience that prompts users for confirmation on their device when they attempt to access one of your resources.

For users who don't have a mobile device or have a mobile device that doesn't have sufficient connectivity to support the real-time BlackBerry 2FA, you can issue standards-based one-time password (OTP) tokens. The first authentication factor is the user's directory password, and the second authentication factor is a dynamic code that appears on the token's screen.

You manage BlackBerry 2FA from the BlackBerry UEM or BlackBerry UEM Cloud management console. BlackBerry 2FA is also integrated with BlackBerry Enterprise Identity. You can use BlackBerry 2FA to provide a second factor of authentication for the resources that you manage access to with Enterprise Identity.

BlackBerry 2FA can be purchased separately or licensed with these BlackBerry Secure UEM & Productivity Suites

- Freedom Suite
- Limitless Suite

For more information about BlackBerry 2FA, see [the BlackBerry 2FA content.](https://docs.blackberry.com/en/id-comm-collab/blackberry-2fa)

# <span id="page-17-0"></span>**Benefits of BlackBerry UEM Notifications**

BlackBerry UEM Notifications takes advantage of the BlackBerry AtHoc Networked Crisis Communication system to allow administrators can send critical messages and notifications to users and groups from the UEM management console.

Because UEM Notifications allows administrators to manage devices and notifications within the UEM management console, they don't need to manage and reconcile user contact information across multiple systems or deal with access issues in external systems. UEM Notifications leverages contact information using Microsoft Active Directory synchronization. UEM Notifications also offers flexible delivery options, including Text-To-Speech voice calls, SMS, and email so that users get alerts using their preferred channel, which increases the likelihood of action and compliance.

Administrators can track and manage notifications sent, including detailed message status by delivery method. UEM Notifications uses FedRAMP-authorized delivery services and provides a comprehensive report of all sent messages and their statuses.

BlackBerry UEM Notifications can be purchased separately with BlackBerry UEM or licensed with BlackBerry Secure UEM & Productivity Suites – Limitless Suite.

For more information about UEM Notifications, see the [UEM Notifications content.](https://docs.blackberry.com/en/id-comm-collab/blackberry-athoc/integrations/latest/uem-notify-admin-3-0/What-is-uem-notification)

# <span id="page-17-1"></span>**Enterprise apps**

BlackBerry offers several enterprise apps that administrators can push to devices or users can install to help them access work data and be more productive.

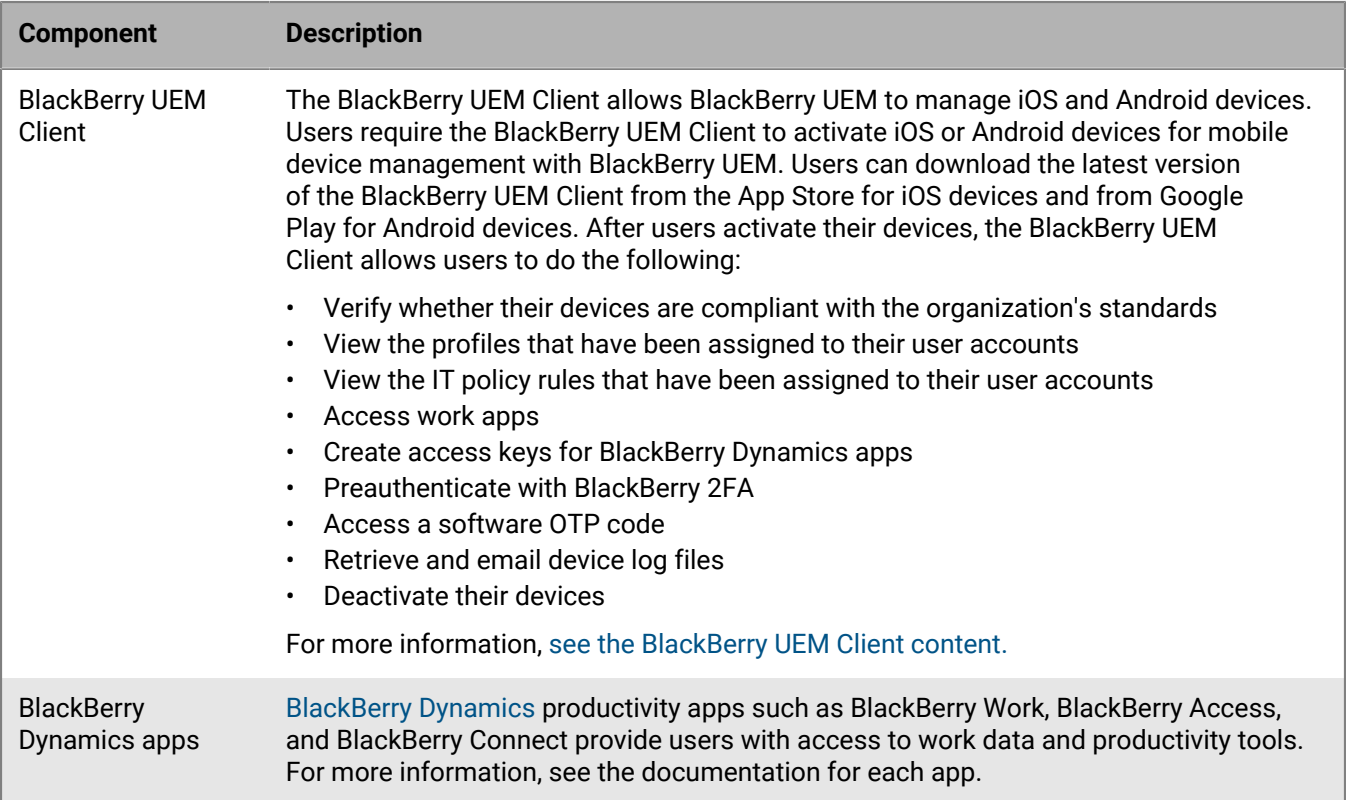

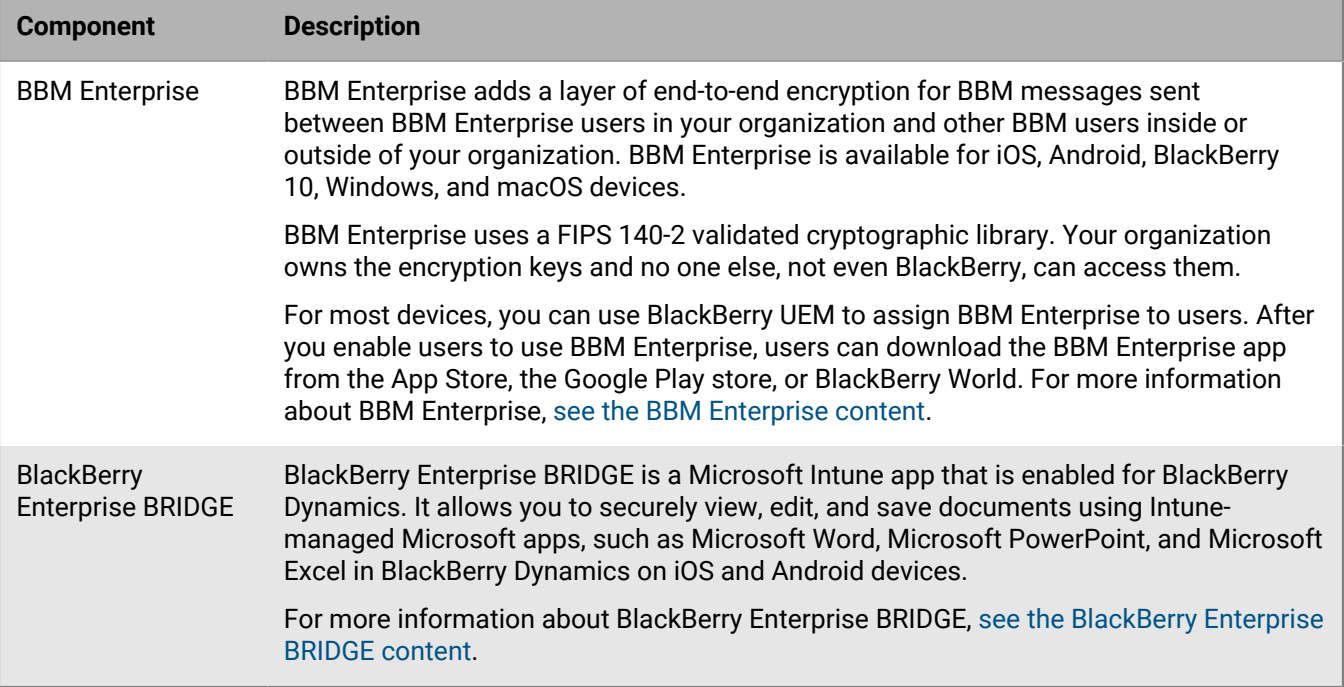

# <span id="page-18-0"></span>**BlackBerry Dynamics apps**

BlackBerry Dynamics productivity apps provide users with access to work data and productivity tools. BlackBerry Dynamics apps developed by BlackBerry include the following:

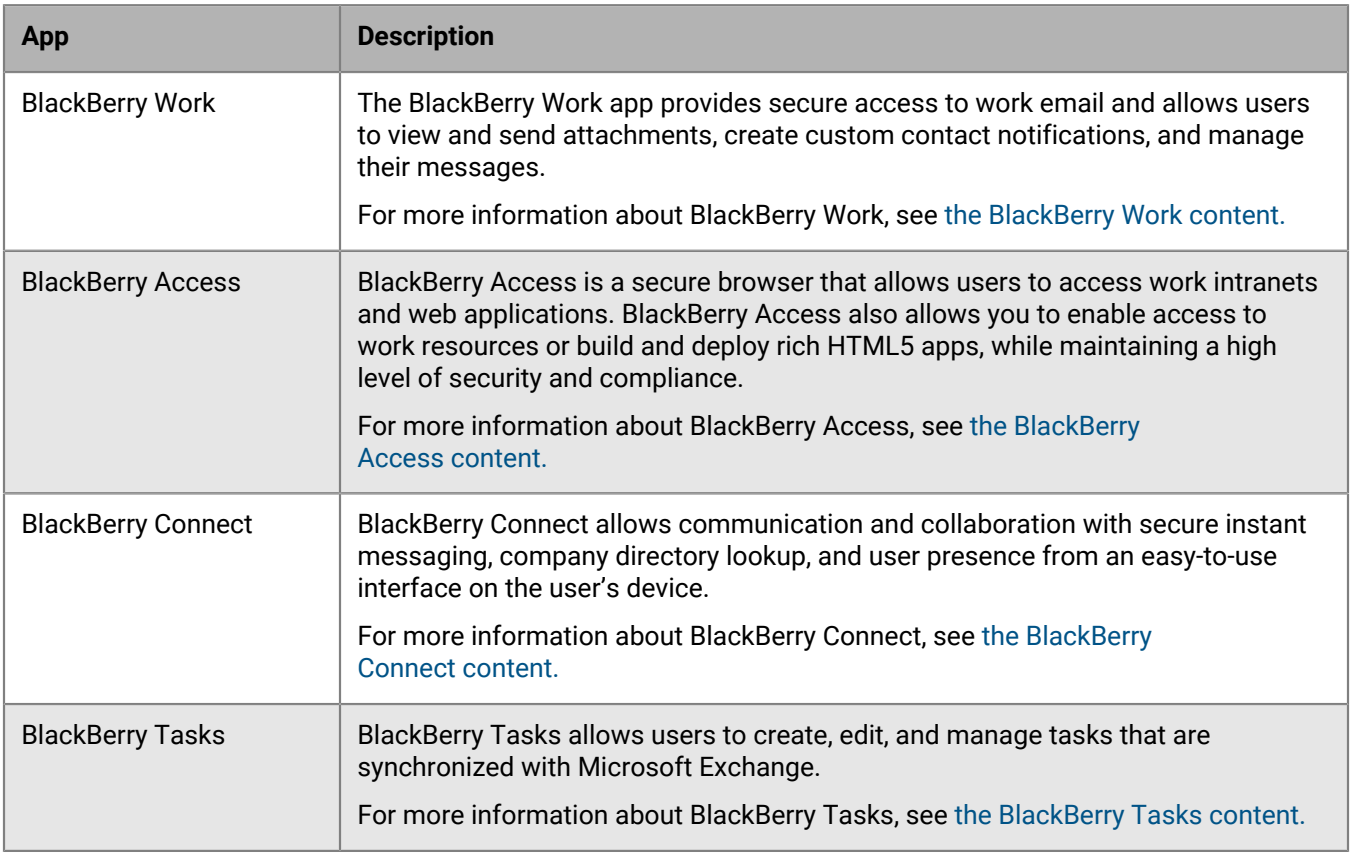

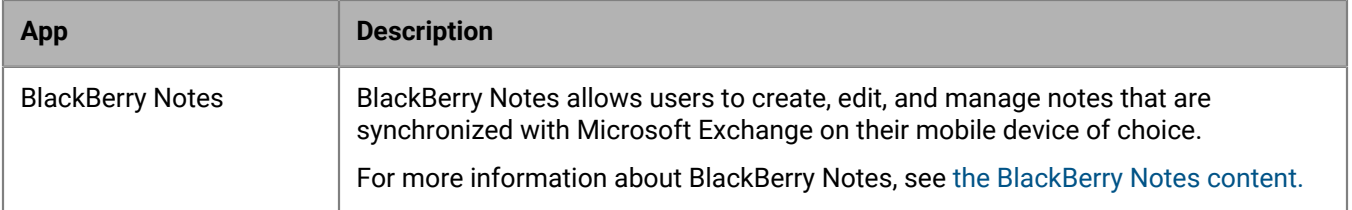

You can also use BlackBerry Dynamics apps developed by one of BlackBerry's many third-party application partners. For a full list of publicly available apps, visit the [BlackBerry Marketplace for Enterprise Software](https://marketplace.blackberry.com/apps).

You can also develop your own BlackBerry Dynamics apps using the BlackBerry Dynamics SDK. For more information, see [the BlackBerry Dynamics SDK content.](https://docs.blackberry.com/en/development-tools/blackberry-dynamics-sdk-android/)

# <span id="page-19-0"></span>**Enterprise SDKs**

BlackBerry offers several SDK options to help your organization customize and extend your BlackBerry solution.

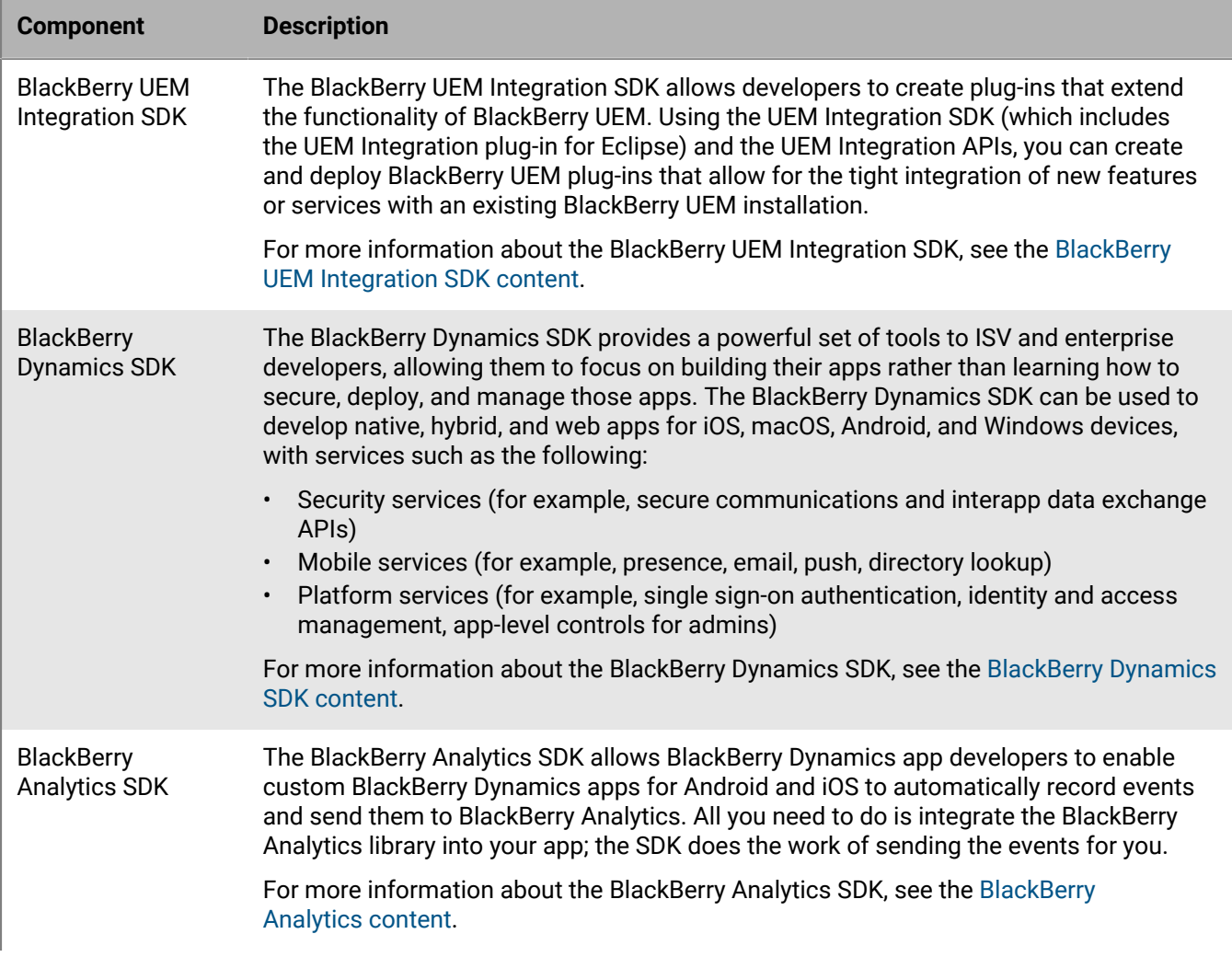

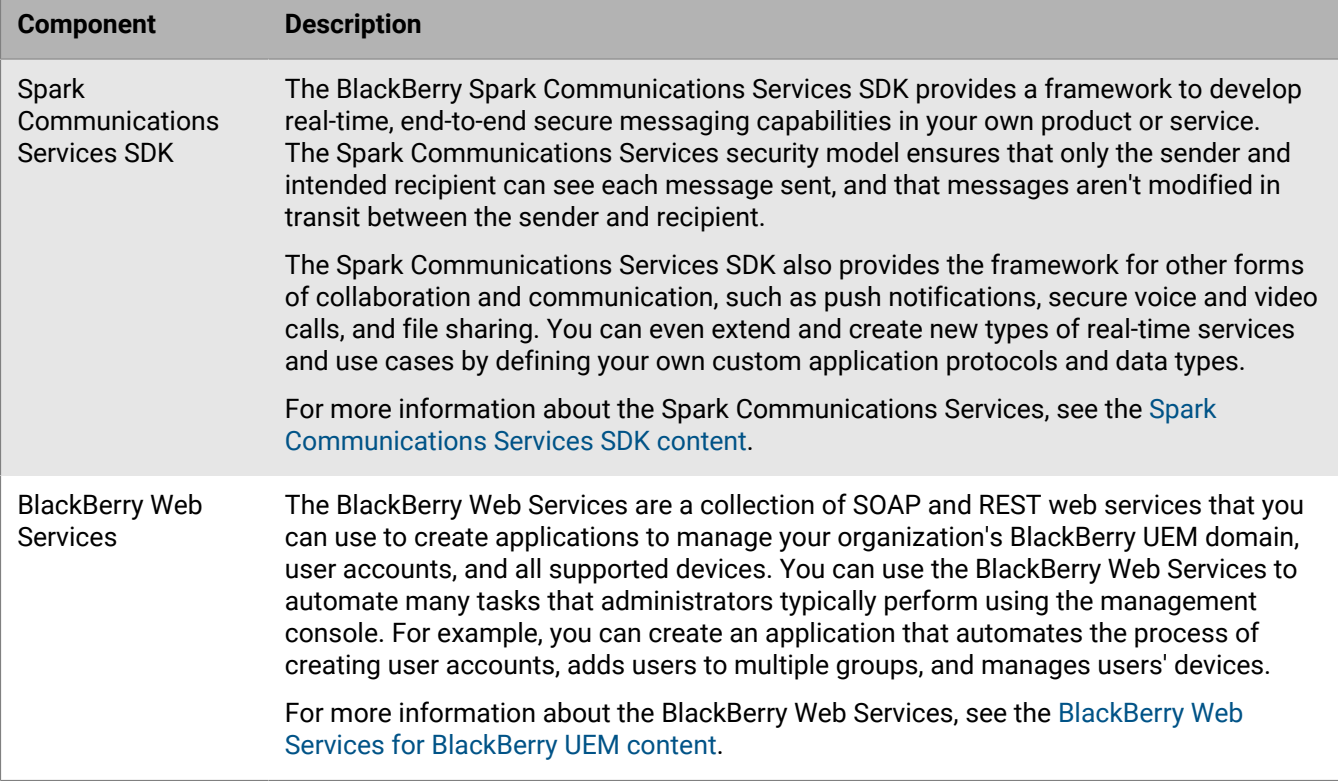

For more information on obtaining and using all of the developer tools available from BlackBerry, visit the the [BlackBerry Developers site.](https://developers.blackberry.com/)

# <span id="page-21-0"></span>**Key BlackBerry UEM features**

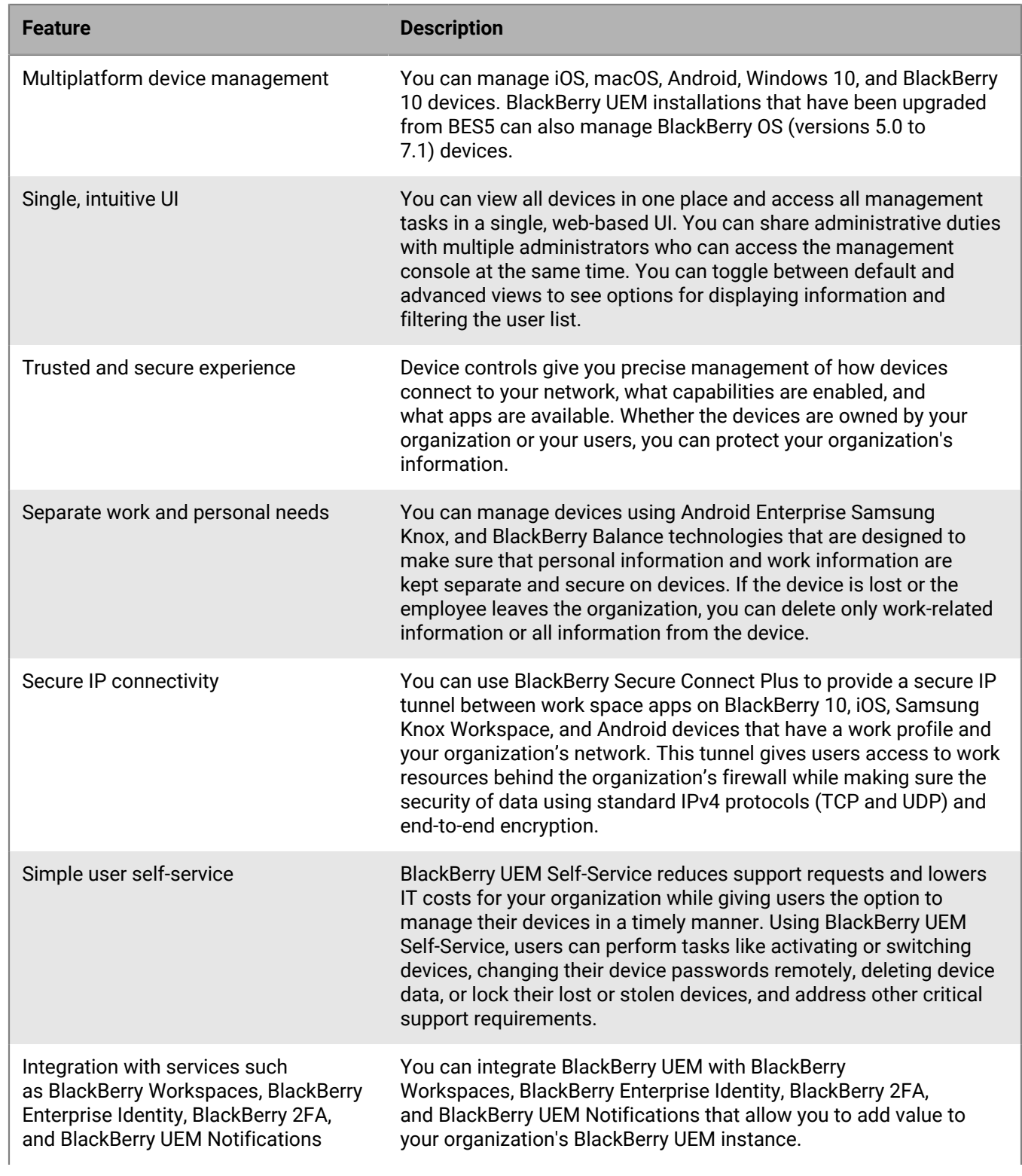

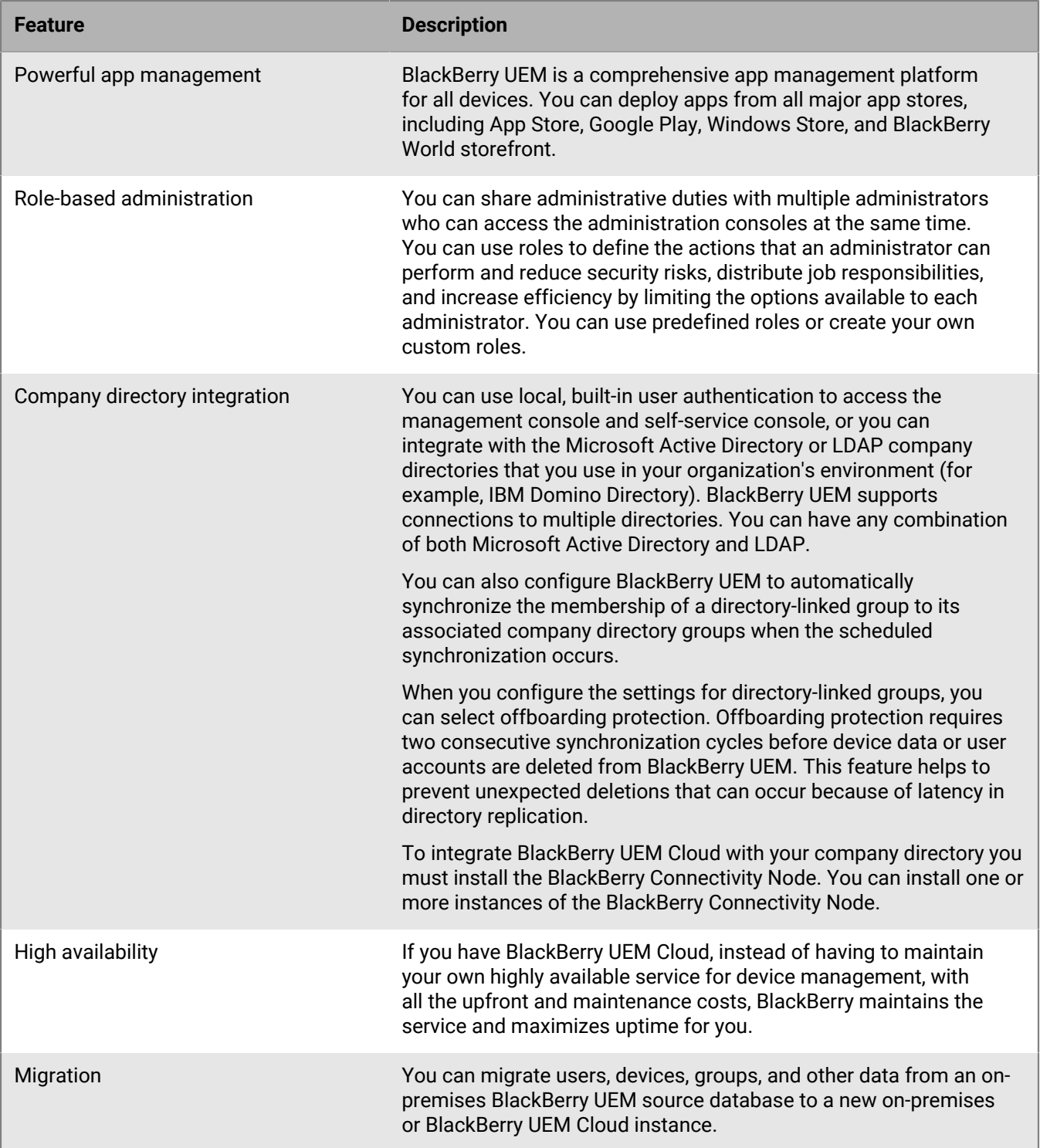

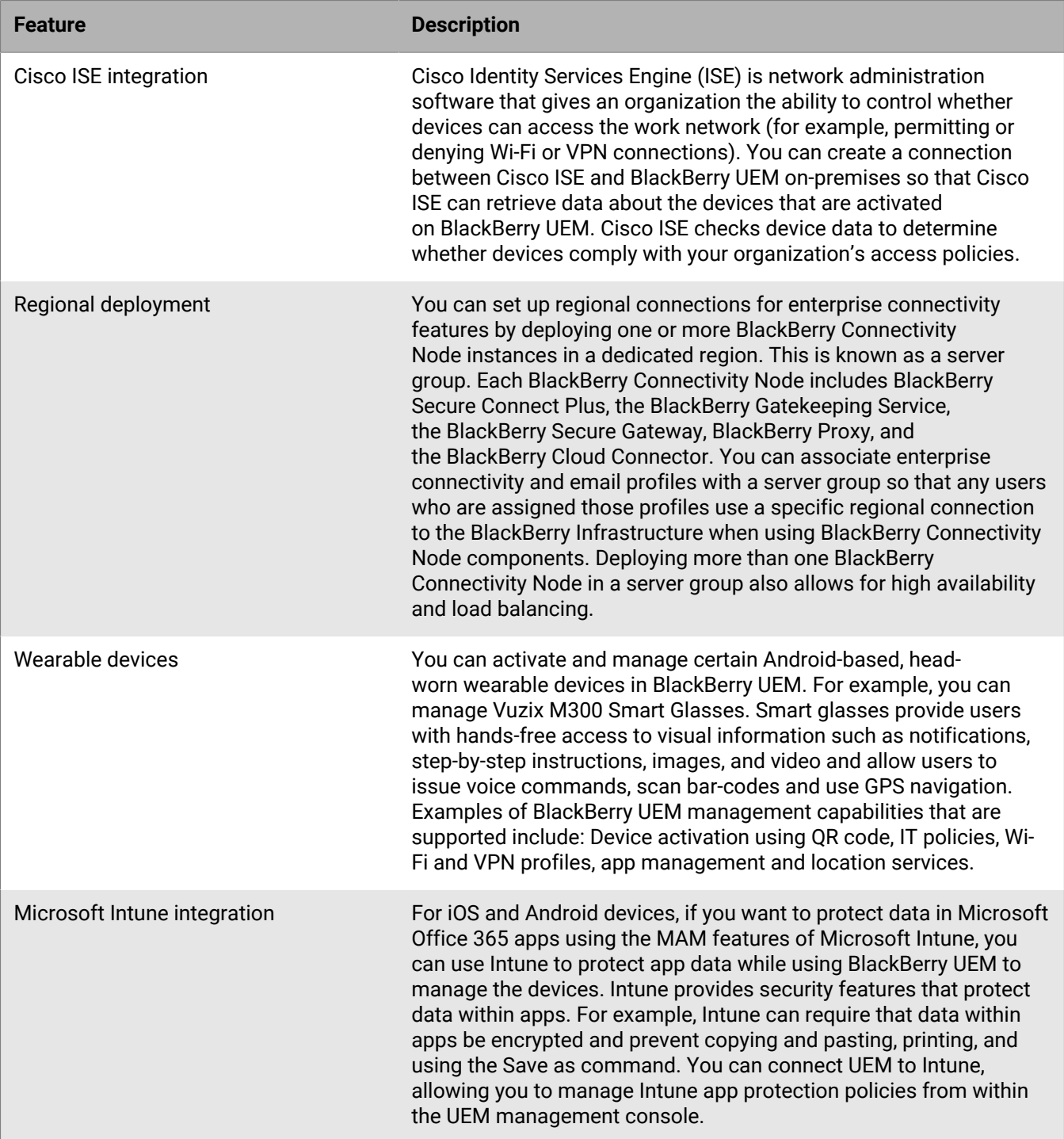

# <span id="page-24-0"></span>**Key features for all device types**

There are activities that you can perform with all of the device types that BlackBerry UEM supports. These include activation, management of devices, apps and licenses, controlling how devices connect to your organization's resources, and enforcing your organization's requirements. For more information about these features, see the following table.

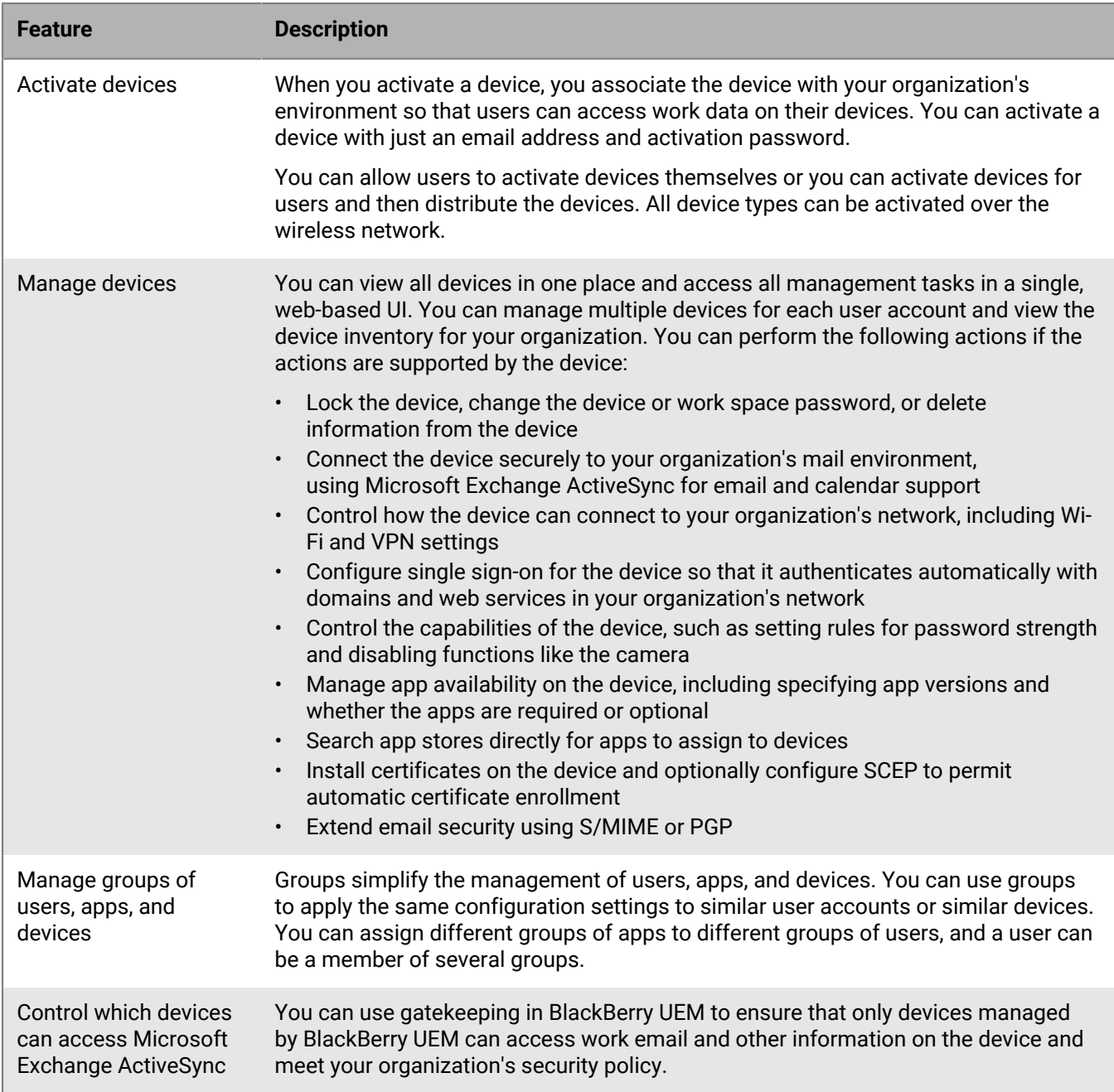

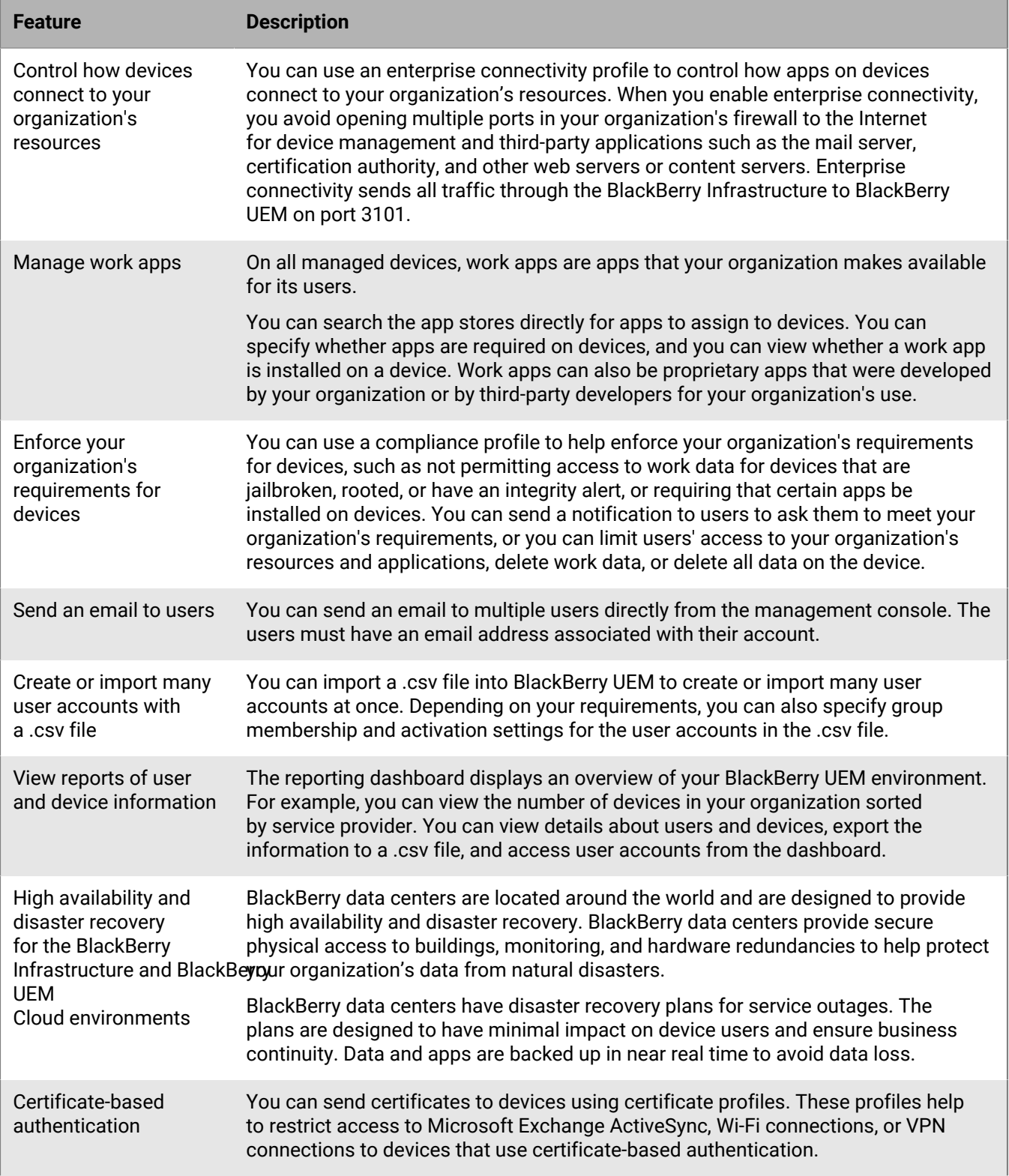

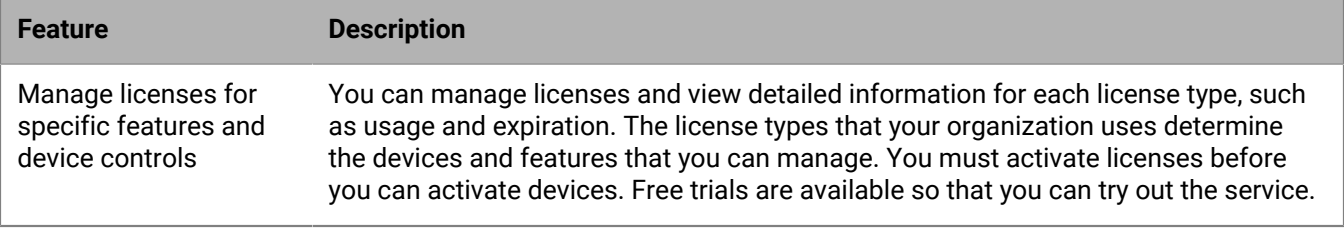

# <span id="page-27-0"></span>**Key features for each device type**

## **iOS devices**

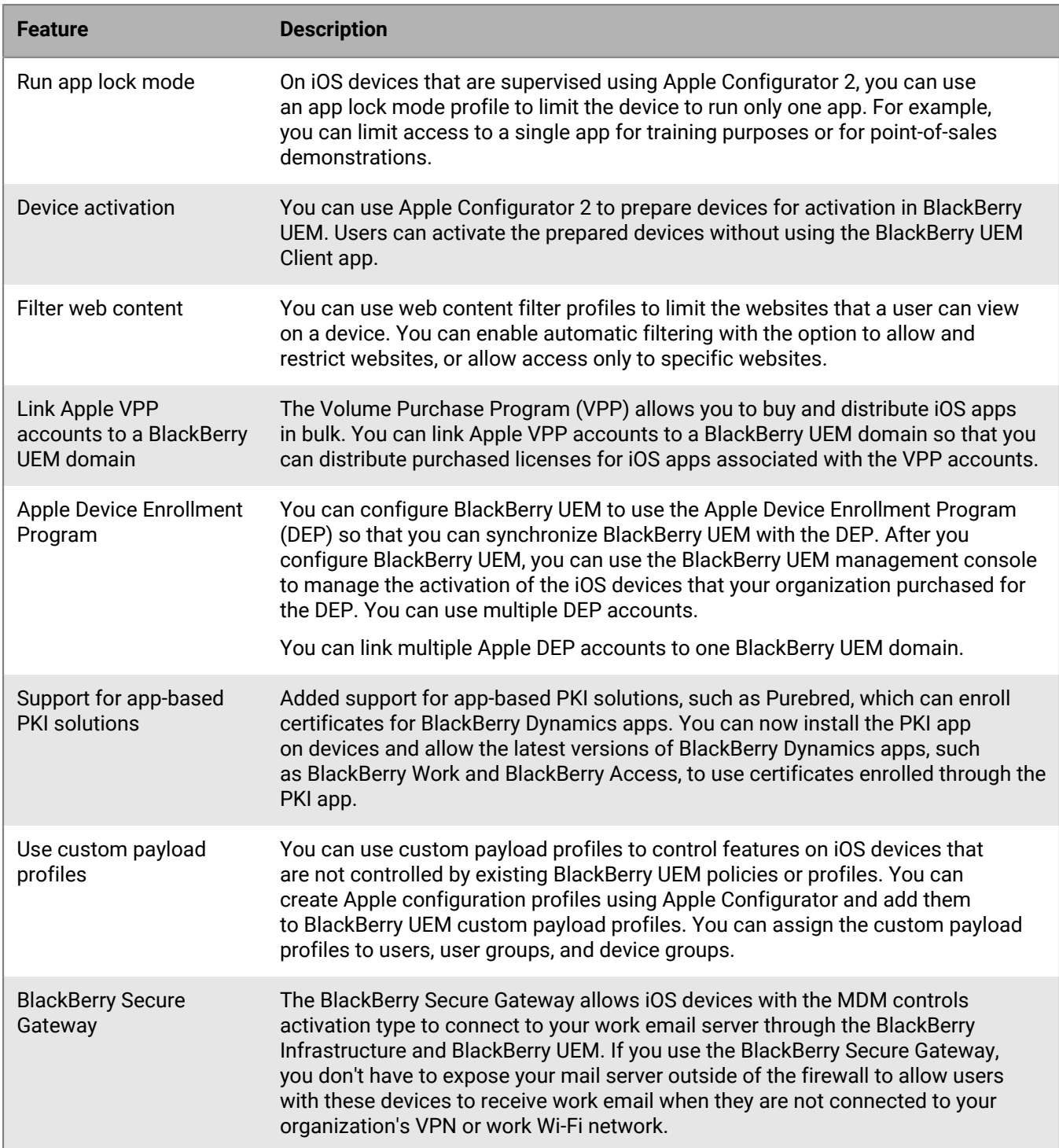

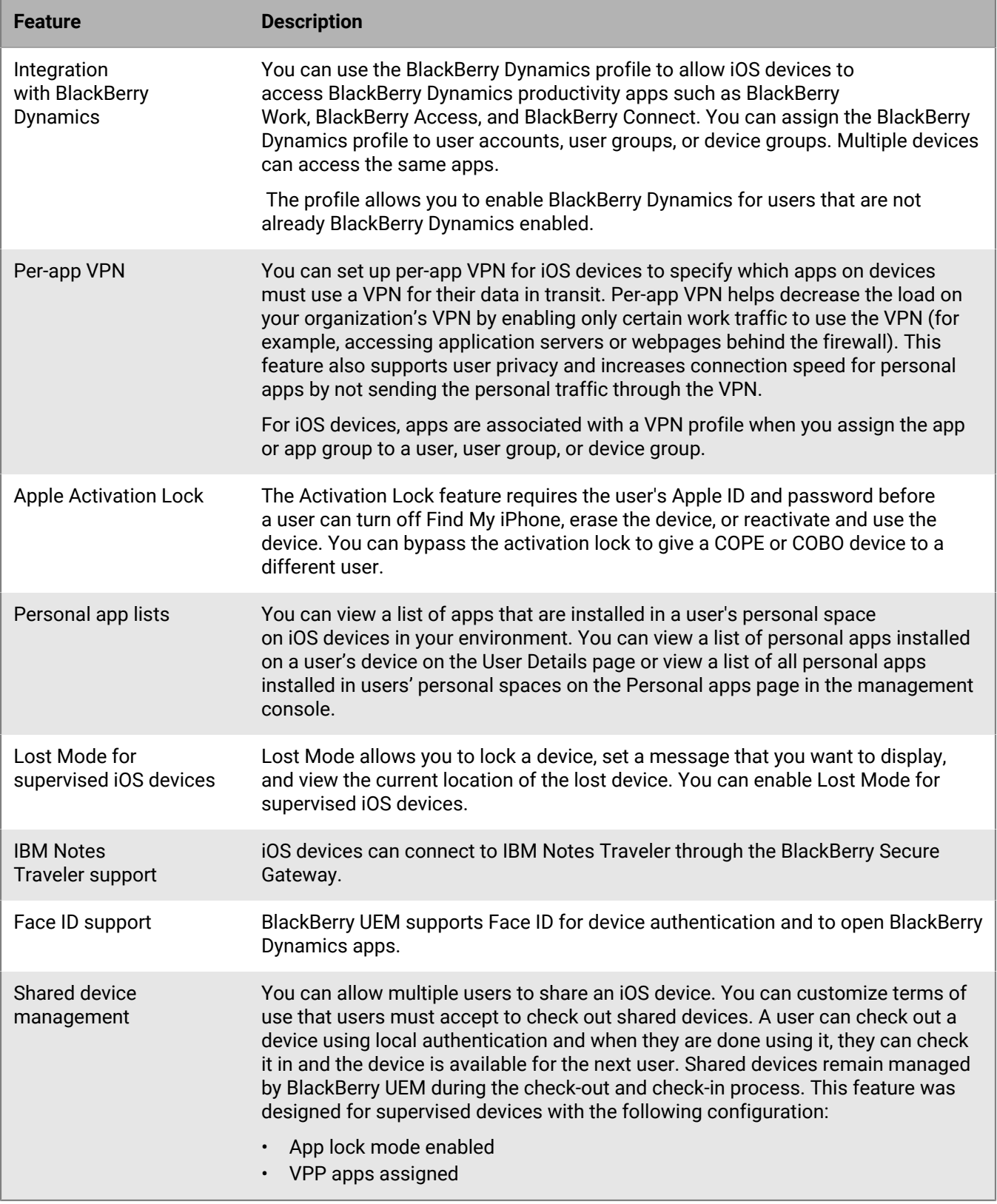

### **Android devices**

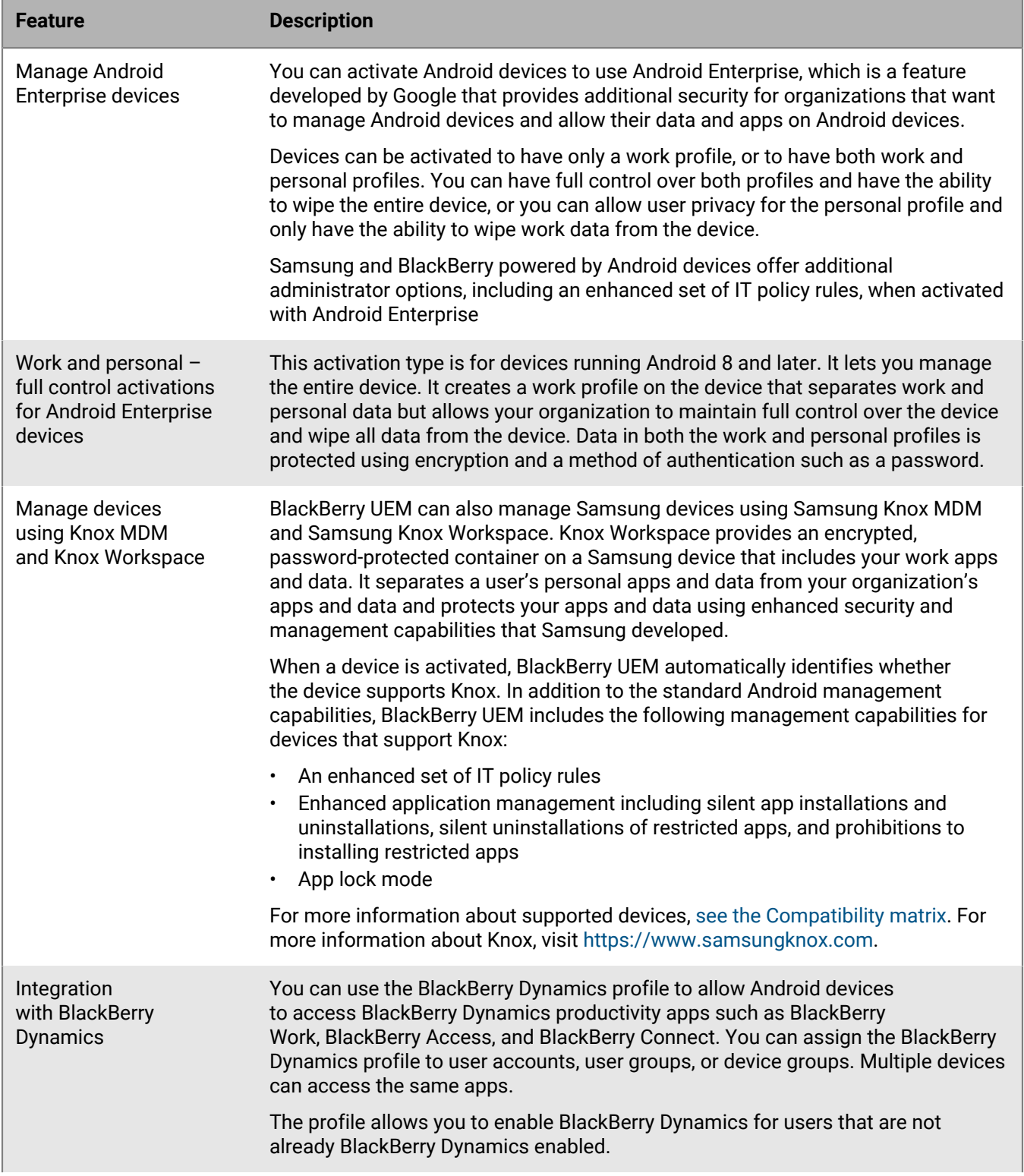

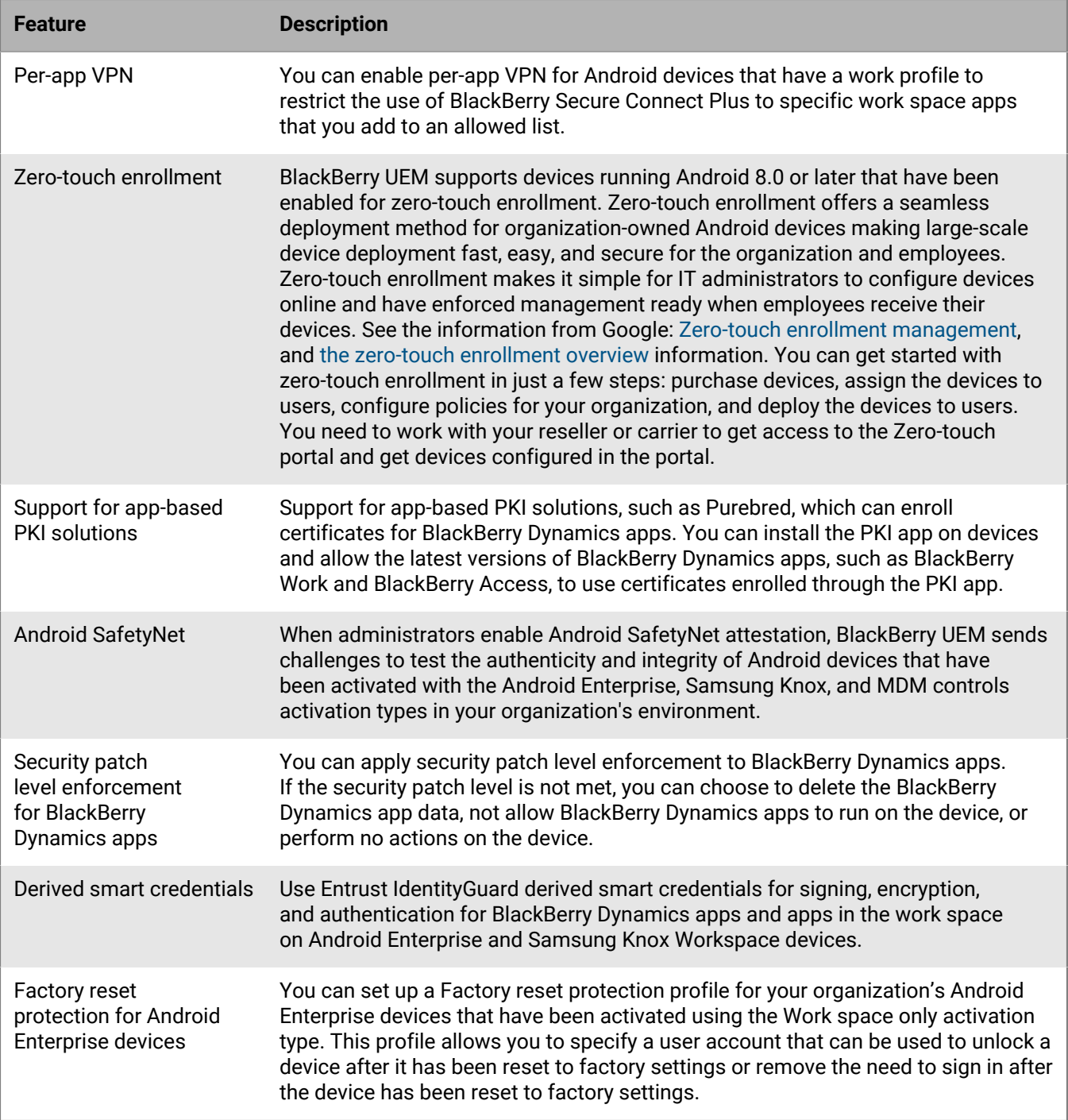

# **Windows 10 devices**

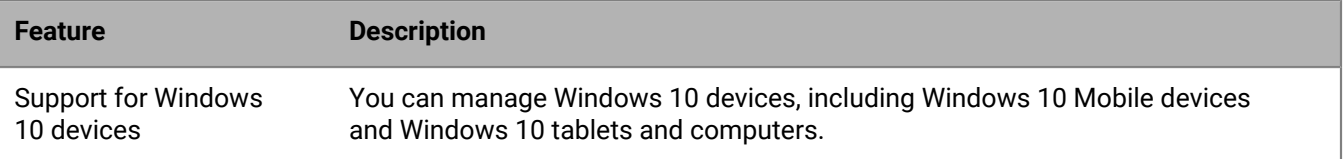

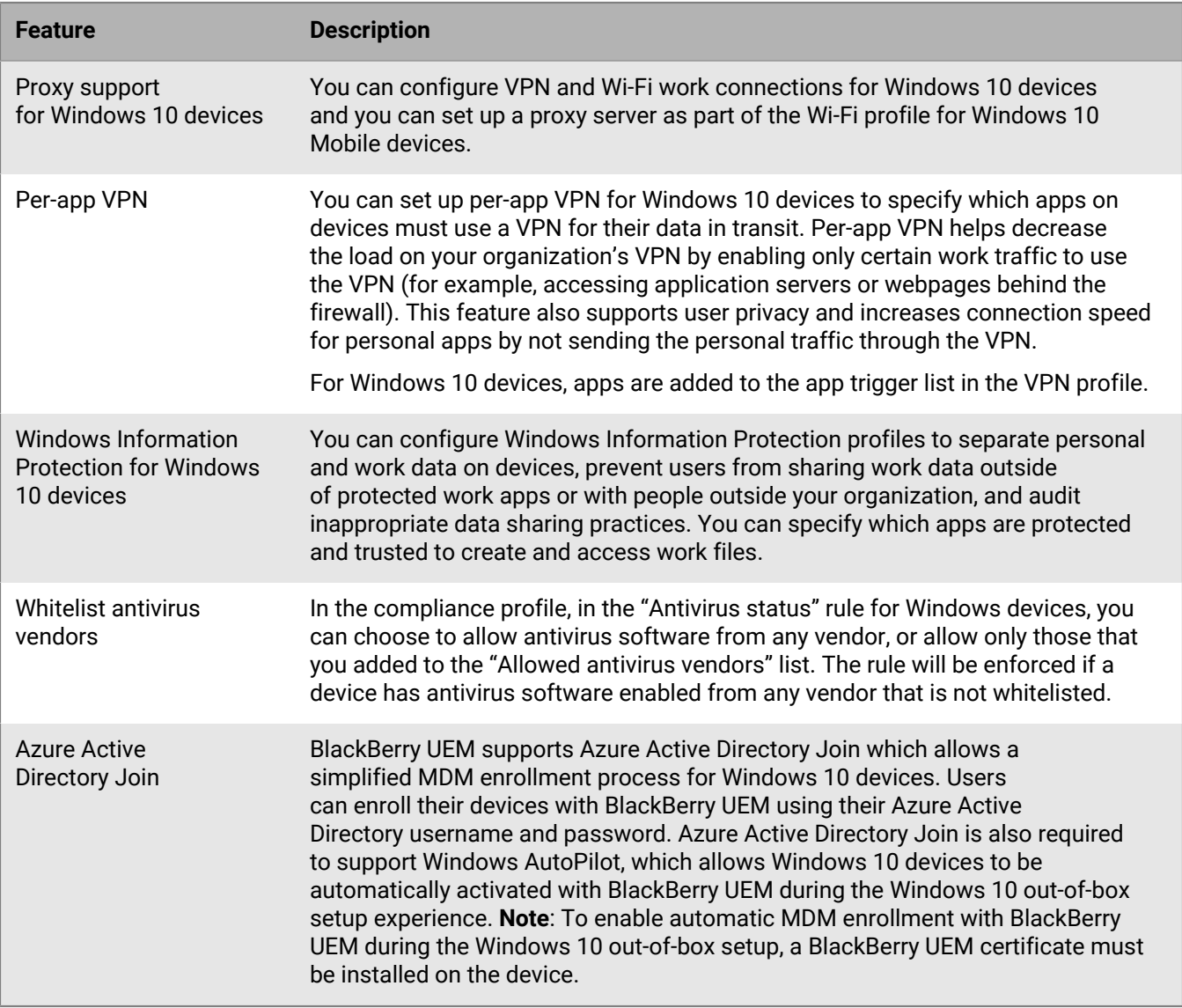

# **BlackBerry 10 devices**

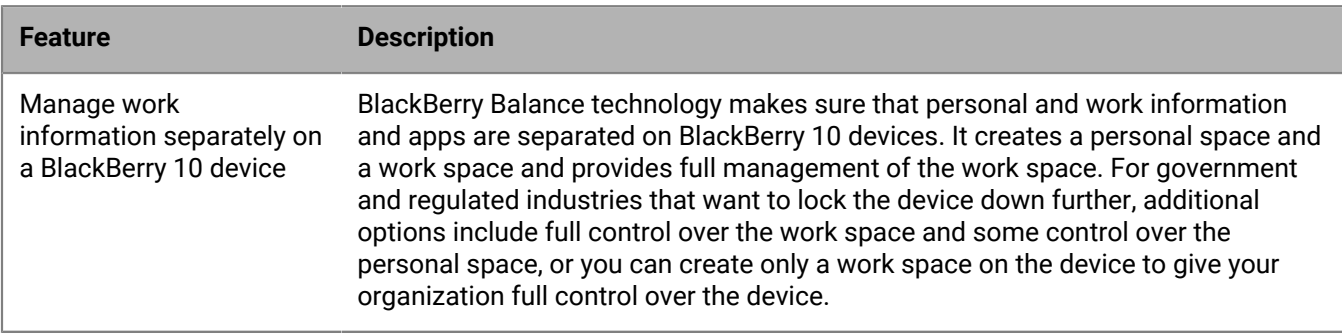

# <span id="page-32-0"></span>**Compatibility and requirements**

You can find up-to-date information about compatibility, including device types, operating systems for devices, and browsers for accessing BlackBerry UEM, in the [BlackBerry UEM Compatibility Matrixes](https://docs.blackberry.com/en/endpoint-management/compatibility-matrix).

# <span id="page-33-0"></span>**Legal notice**

©2019 BlackBerry Limited. Trademarks, including but not limited to BLACKBERRY, BBM, BES, EMBLEM Design, ATHOC, CYLANCE and SECUSMART are the trademarks or registered trademarks of BlackBerry Limited, its subsidiaries and/or affiliates, used under license, and the exclusive rights to such trademarks are expressly reserved. All other trademarks are the property of their respective owners.

This documentation including all documentation incorporated by reference herein such as documentation provided or made available on the BlackBerry website provided or made accessible "AS IS" and "AS AVAILABLE" and without condition, endorsement, guarantee, representation, or warranty of any kind by BlackBerry Limited and its affiliated companies ("BlackBerry") and BlackBerry assumes no responsibility for any typographical, technical, or other inaccuracies, errors, or omissions in this documentation. In order to protect BlackBerry proprietary and confidential information and/or trade secrets, this documentation may describe some aspects of BlackBerry technology in generalized terms. BlackBerry reserves the right to periodically change information that is contained in this documentation; however, BlackBerry makes no commitment to provide any such changes, updates, enhancements, or other additions to this documentation to you in a timely manner or at all.

This documentation might contain references to third-party sources of information, hardware or software, products or services including components and content such as content protected by copyright and/or thirdparty websites (collectively the "Third Party Products and Services"). BlackBerry does not control, and is not responsible for, any Third Party Products and Services including, without limitation the content, accuracy, copyright compliance, compatibility, performance, trustworthiness, legality, decency, links, or any other aspect of Third Party Products and Services. The inclusion of a reference to Third Party Products and Services in this documentation does not imply endorsement by BlackBerry of the Third Party Products and Services or the third party in any way.

EXCEPT TO THE EXTENT SPECIFICALLY PROHIBITED BY APPLICABLE LAW IN YOUR JURISDICTION, ALL CONDITIONS, ENDORSEMENTS, GUARANTEES, REPRESENTATIONS, OR WARRANTIES OF ANY KIND, EXPRESS OR IMPLIED, INCLUDING WITHOUT LIMITATION, ANY CONDITIONS, ENDORSEMENTS, GUARANTEES, REPRESENTATIONS OR WARRANTIES OF DURABILITY, FITNESS FOR A PARTICULAR PURPOSE OR USE, MERCHANTABILITY, MERCHANTABLE QUALITY, NON-INFRINGEMENT, SATISFACTORY QUALITY, OR TITLE, OR ARISING FROM A STATUTE OR CUSTOM OR A COURSE OF DEALING OR USAGE OF TRADE, OR RELATED TO THE DOCUMENTATION OR ITS USE, OR PERFORMANCE OR NON-PERFORMANCE OF ANY SOFTWARE, HARDWARE, SERVICE, OR ANY THIRD PARTY PRODUCTS AND SERVICES REFERENCED HEREIN, ARE HEREBY EXCLUDED. YOU MAY ALSO HAVE OTHER RIGHTS THAT VARY BY STATE OR PROVINCE. SOME JURISDICTIONS MAY NOT ALLOW THE EXCLUSION OR LIMITATION OF IMPLIED WARRANTIES AND CONDITIONS. TO THE EXTENT PERMITTED BY LAW, ANY IMPLIED WARRANTIES OR CONDITIONS RELATING TO THE DOCUMENTATION TO THE EXTENT THEY CANNOT BE EXCLUDED AS SET OUT ABOVE, BUT CAN BE LIMITED, ARE HEREBY LIMITED TO NINETY (90) DAYS FROM THE DATE YOU FIRST ACQUIRED THE DOCUMENTATION OR THE ITEM THAT IS THE SUBJECT OF THE CLAIM.

TO THE MAXIMUM EXTENT PERMITTED BY APPLICABLE LAW IN YOUR JURISDICTION, IN NO EVENT SHALL BLACKBERRY BE LIABLE FOR ANY TYPE OF DAMAGES RELATED TO THIS DOCUMENTATION OR ITS USE, OR PERFORMANCE OR NON-PERFORMANCE OF ANY SOFTWARE, HARDWARE, SERVICE, OR ANY THIRD PARTY PRODUCTS AND SERVICES REFERENCED HEREIN INCLUDING WITHOUT LIMITATION ANY OF THE FOLLOWING DAMAGES: DIRECT, CONSEQUENTIAL, EXEMPLARY, INCIDENTAL, INDIRECT, SPECIAL, PUNITIVE, OR AGGRAVATED DAMAGES, DAMAGES FOR LOSS OF PROFITS OR REVENUES, FAILURE TO REALIZE ANY EXPECTED SAVINGS, BUSINESS INTERRUPTION, LOSS OF BUSINESS INFORMATION, LOSS OF BUSINESS OPPORTUNITY, OR CORRUPTION OR LOSS OF DATA, FAILURES TO TRANSMIT OR RECEIVE ANY DATA, PROBLEMS ASSOCIATED WITH ANY APPLICATIONS USED IN CONJUNCTION WITH BLACKBERRY PRODUCTS OR SERVICES, DOWNTIME COSTS, LOSS OF THE USE OF BLACKBERRY PRODUCTS OR SERVICES OR ANY PORTION THEREOF OR OF ANY AIRTIME SERVICES, COST OF SUBSTITUTE GOODS, COSTS OF COVER, FACILITIES OR SERVICES, COST OF CAPITAL, OR OTHER SIMILAR PECUNIARY LOSSES, WHETHER OR NOT SUCH DAMAGES

WERE FORESEEN OR UNFORESEEN, AND EVEN IF BLACKBERRY HAS BEEN ADVISED OF THE POSSIBILITY OF SUCH DAMAGES.

TO THE MAXIMUM EXTENT PERMITTED BY APPLICABLE LAW IN YOUR JURISDICTION, BLACKBERRY SHALL HAVE NO OTHER OBLIGATION, DUTY, OR LIABILITY WHATSOEVER IN CONTRACT, TORT, OR OTHERWISE TO YOU INCLUDING ANY LIABILITY FOR NEGLIGENCE OR STRICT LIABILITY.

THE LIMITATIONS, EXCLUSIONS, AND DISCLAIMERS HEREIN SHALL APPLY: (A) IRRESPECTIVE OF THE NATURE OF THE CAUSE OF ACTION, DEMAND, OR ACTION BY YOU INCLUDING BUT NOT LIMITED TO BREACH OF CONTRACT, NEGLIGENCE, TORT, STRICT LIABILITY OR ANY OTHER LEGAL THEORY AND SHALL SURVIVE A FUNDAMENTAL BREACH OR BREACHES OR THE FAILURE OF THE ESSENTIAL PURPOSE OF THIS AGREEMENT OR OF ANY REMEDY CONTAINED HEREIN; AND (B) TO BLACKBERRY AND ITS AFFILIATED COMPANIES, THEIR SUCCESSORS, ASSIGNS, AGENTS, SUPPLIERS (INCLUDING AIRTIME SERVICE PROVIDERS), AUTHORIZED BLACKBERRY DISTRIBUTORS (ALSO INCLUDING AIRTIME SERVICE PROVIDERS) AND THEIR RESPECTIVE DIRECTORS, EMPLOYEES, AND INDEPENDENT CONTRACTORS.

IN ADDITION TO THE LIMITATIONS AND EXCLUSIONS SET OUT ABOVE, IN NO EVENT SHALL ANY DIRECTOR, EMPLOYEE, AGENT, DISTRIBUTOR, SUPPLIER, INDEPENDENT CONTRACTOR OF BLACKBERRY OR ANY AFFILIATES OF BLACKBERRY HAVE ANY LIABILITY ARISING FROM OR RELATED TO THE DOCUMENTATION.

Prior to subscribing for, installing, or using any Third Party Products and Services, it is your responsibility to ensure that your airtime service provider has agreed to support all of their features. Some airtime service providers might not offer Internet browsing functionality with a subscription to the BlackBerry® Internet Service. Check with your service provider for availability, roaming arrangements, service plans and features. Installation or use of Third Party Products and Services with BlackBerry's products and services may require one or more patent, trademark, copyright, or other licenses in order to avoid infringement or violation of third party rights. You are solely responsible for determining whether to use Third Party Products and Services and if any third party licenses are required to do so. If required you are responsible for acquiring them. You should not install or use Third Party Products and Services until all necessary licenses have been acquired. Any Third Party Products and Services that are provided with BlackBerry's products and services are provided as a convenience to you and are provided "AS IS" with no express or implied conditions, endorsements, guarantees, representations, or warranties of any kind by BlackBerry and BlackBerry assumes no liability whatsoever, in relation thereto. Your use of Third Party Products and Services shall be governed by and subject to you agreeing to the terms of separate licenses and other agreements applicable thereto with third parties, except to the extent expressly covered by a license or other agreement with BlackBerry.

The terms of use of any BlackBerry product or service are set out in a separate license or other agreement with BlackBerry applicable thereto. NOTHING IN THIS DOCUMENTATION IS INTENDED TO SUPERSEDE ANY EXPRESS WRITTEN AGREEMENTS OR WARRANTIES PROVIDED BY BLACKBERRY FOR PORTIONS OF ANY BLACKBERRY PRODUCT OR SERVICE OTHER THAN THIS DOCUMENTATION.

BlackBerry Enterprise Software incorporates certain third-party software. The license and copyright information associated with this software is available at [http://worldwide.blackberry.com/legal/thirdpartysoftware.jsp.](http://worldwide.blackberry.com/legal/thirdpartysoftware.jsp)

BlackBerry Limited 2200 University Avenue East Waterloo, Ontario Canada N2K 0A7

BlackBerry UK Limited Ground Floor, The Pearce Building, West Street, Maidenhead, Berkshire SL6 1RL United Kingdom

Published in Canada